# **LA-2132/LA-2164 LVDS** 系列、**K** 系列、**M** 系列、**G** 系列 **32/64** 通道逻辑分析仪

**(**中文使用说明书**)** 

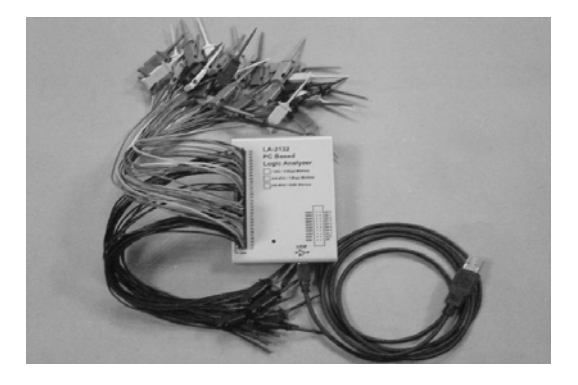

Copyright Reserved 200x

# 目录

# LA-2132 系列(250MHz/500MHz/1GHz)

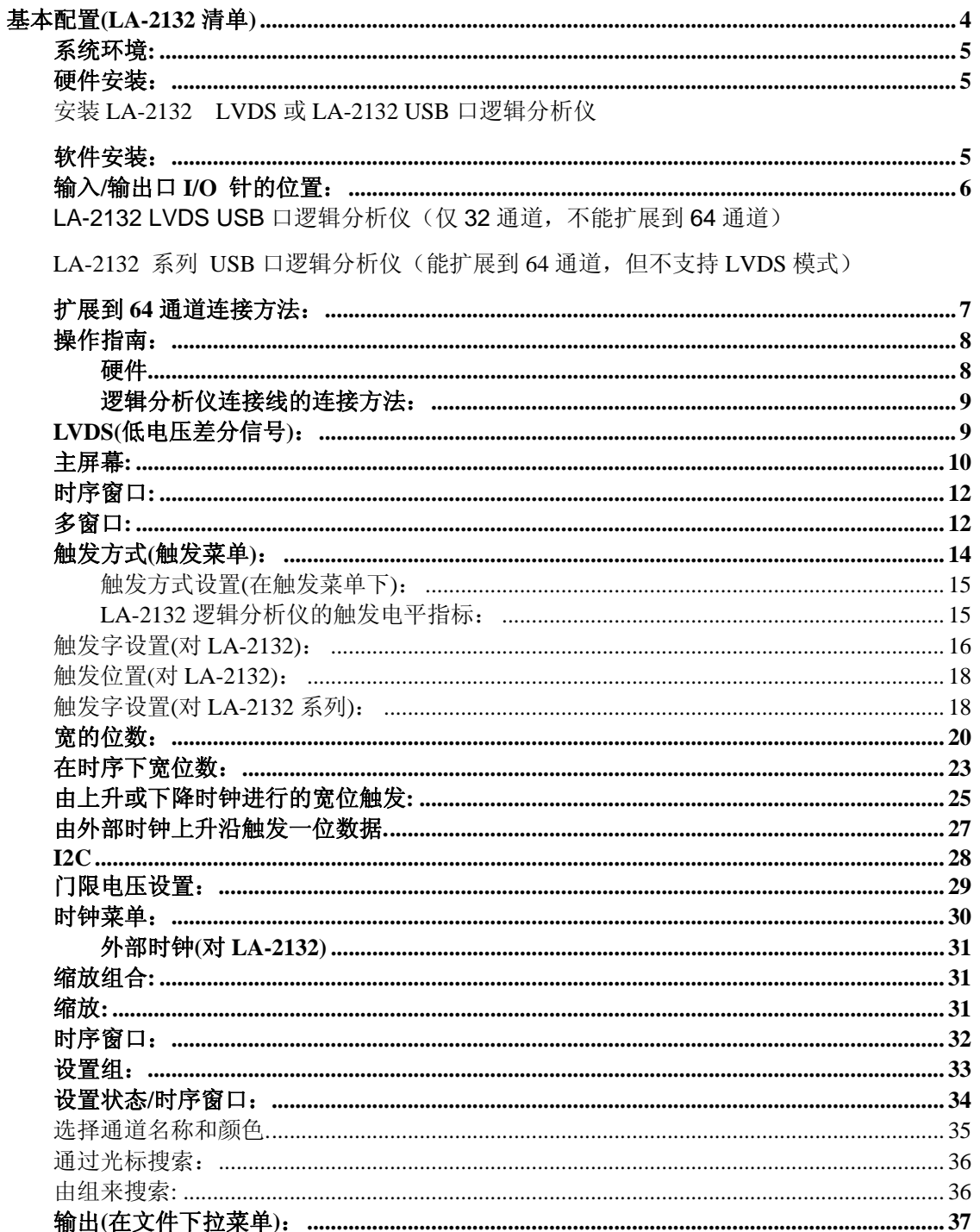

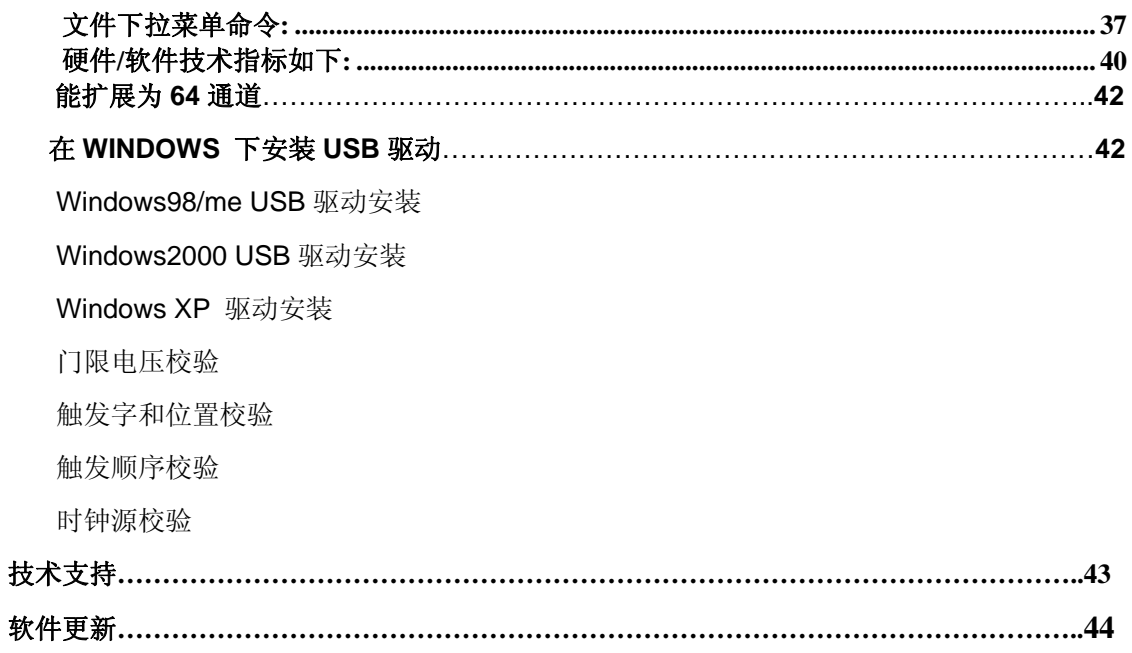

# 基本配置**(LA-2132** 清单**)**

#### 下列二种型号 **LA-2132 LVDS** 逻辑分析仪是不能扩展到 **64** 通道。

## **LA-2132 LVDS**:(只是 **32** 通道,不能扩展到 **64** 通道)

LA-2132/K2 LVDS: (250MHz, 256K 内存, 2 级触发, 支持 LVDS, LPECL)

LA-2132/G512LVDS: (1GHz, 4M 内存, 512 级触发, 支持 LVDS,LPECL)

## 下列九种型号 **LA-2132** 逻辑分析仪是能扩展到 **64** 通道。

#### **LA-2132K** 系列(能扩展到 **64** 通道,但不支持 **LVDS**)

LA-2132/K2: (250MHz, 256K 内存, 2 级触发)

LA-2132/K8: (250MHz, 256K 内存, 8 级触发)

LA-2132/K512: (250MHz, 256K 内存, 512 级触发)

## **LA2132M** 系列(能扩展到 **64** 通道,但不支持 **LVDS**)

LA-2132/M2: (500MHz, 1MB 内存, 2 级触发)

LA-2132/M8: (500MHz, 1MB 内存, 8级触发)

LA-2132/M512: (500MHz, 1MB 内存, 512 级触发)

**LA2132G** 系列(能扩展到 **64** 通道,但不支持 **LVDS**)

LA-2132/G2: (1GHz, 4MB 内存, 2 级触发)

LA-2132/G8: (1GHz, 4MB 内存, 8 级触发)

LA-2132/G512: (1GHz, 4MB 内存, 512 级触发)

## **1**. **LA-2132LVDS** 或 **LA-2132** 系列清单

2. **20 针的扁平电缆选件**[20 针的扁平电缆用于扩展 LA-2132 到 64 通道用。]

- **3**. 二个排卡同 **32** 跟彩色线,**50** 个测试夹。
- **4**. 十条彩色线和测试夹。(仅对 **LA-2132 LVDS** 模式)
- **5**. 一册 **LA-2132 LVDS/**系列用户手册。
- **6**. 一张 **LA-2132 CD** 驱动程序盘。

**7**. 一根 **USB2.0** 电缆。

## **8**. 一根专用的 **USB2.0** 扁平电缆(选件),连接二台 **LA-2132** 逻 辑分析仪构成 **64** 通道。

## 系统环境**:**

为了更好的使用全系列逻辑分析仪卡,要求计算机有如下配置:

计算机系统: 支持 USB 接口(至少有一个 USB2.0 或 USB1.1 接口)

内存**:**最小 128MB , 512M 或 1024M 最好.

存储器**:**有一个光盘驱动器和硬盘驱动器

显示卡**:**VGA 显卡

显示器**:**同显卡兼容的显示器,二个显示器最好.

操作系统**:Windows me/2000/xp**

## 硬件安装:

#### 安装基于 **USB** 口的 **LA-2132LVDS** 或 **LA-2132** 逻辑分析仪**.**按下例步骤**.**

- a) 关闭所有计算机以及连接外设,并关掉计算机电源.
- b) 取一个 USB2.0 电缆(USB2.0 接口兼容 USB1.1)
- c) 连接 USB 电缆到计算机 USB 接口(主机的 USB 口).
- d) 连接 USB 口另一端到 USB 口(主机的 USB 口).
- **e)** 所有连接检测完毕,打开计算机及外设,可安装软件.
- 注意:当用户想用 **LA-2132** 逻辑分析仪扩展到 **64** 通道时,需用一根 **20** 针的扁平电 缆把二台 **LA-2132** 连接起来,并分别用各自的 **USB** 电缆连接计算机的 **USB** 口,计算机电源足够支持二台 **LA-2132** 逻辑分析仪用电。

#### 软件安装:

- 1.插入软件光盘到光盘驱动器.
- 2.启动 WINDOWS 软件
- 3.选择文件菜单
- 4.选择 RUN 选项

5.进入文件运行 SETUP.EXE。

遵循屏幕提示进行安装。

## 输入**/**输出口 **I/O** 针的位置:

LA-2132-LVDS: (仅能用 32 通到, 不能扩展到 64 通道)

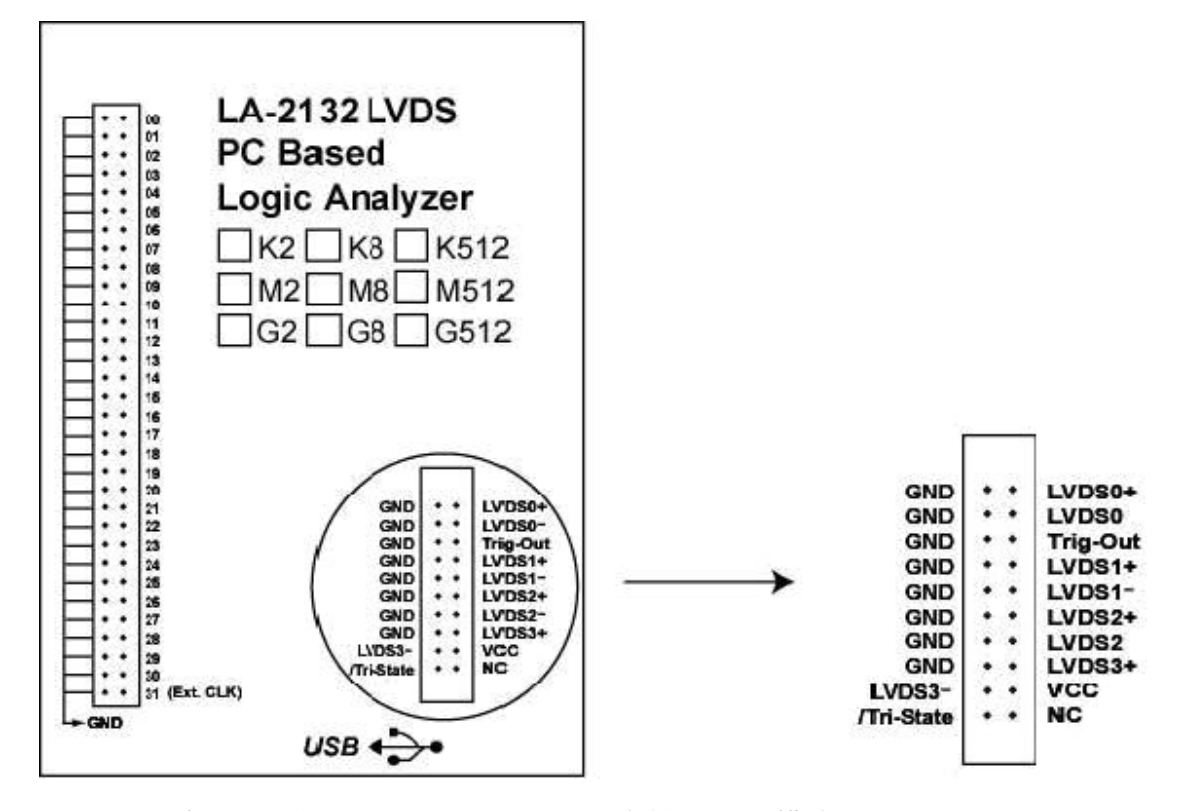

LA-2132-系列: (能扩展到 64 通到, 但不支持 LVDS 模式)

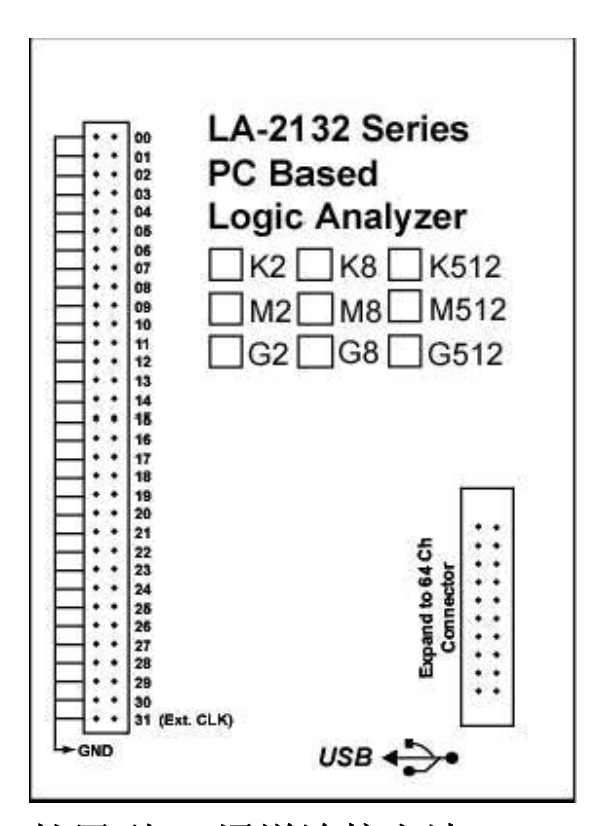

## 扩展到 **64** 通道连接方法:

用户能把 LA-2132 逻辑分析仪扩展到 64 通道, 需用一根 20 针的扁平电缆把二台 LA-2132 连接起来,并分别用各自的 USB 电缆连接计算机的 USB 口, 计算 机电源足够支持二台 LA-2132 逻辑分析仪用电。(只能支持 32 通道触发字, 既便是工作在 64 通道时)。

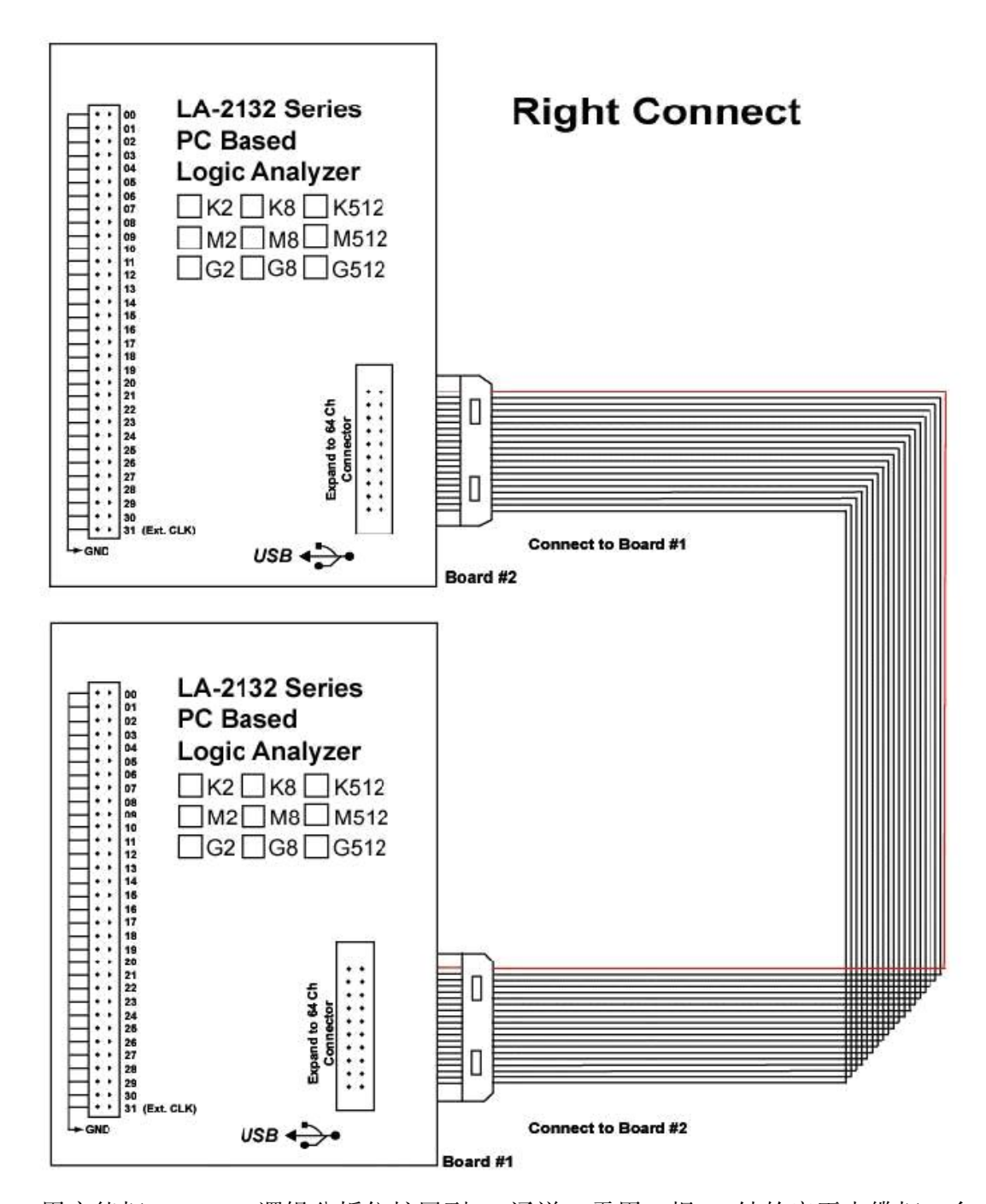

用户能把 LA-2132 逻辑分析仪扩展到 64 通道, 需用一根 20 针的扁平电缆把二台 LA-2132 连接起来, 为了有足够的电流支持,最好用 2 个头的 USB 电缆,并分 别连接计算机的 USB 口, 计算机电源足够支持二台 LA-2132 逻辑分析仪用 电。(只能支持 32 通道触发字,既便是工作在 64 通道时)。

# 操作指南:

## 硬件

当用逻辑分析仪进行测量时,意味着被测电路的数据特性是事先知道的。

在进行任何测量之前,逻辑分析仪必须设定控制程序。见手册后面里的部分关于这些步骤的介 绍。连接逻辑分析仪到测试电路, 有一系列迷你夹子连到逻辑分析仪塑胶外壳盒上,作为逻辑分 析仪的输入通道,LA-2132 逻辑分析仪有 32 个通道,通道 0~~31,第 31 个通道作为外时钟输入通 道.有时,把测试电路同计算机系统本身连接也是必要的,这样做,将消除由于接地电压的微小 差别而导致测试应用时产生更多的噪音。特别是在高速时域分析下,用比较粗的线连接测试电 路地和计算机外壳是必要的。

#### 逻辑分析仪连接线的连接方法:

在 LA-2132 逻辑分析仪上有二排(32 插针一排),共 64 个插针. 排例如下: 右边: 00…31 是逻辑通道 0…31 第 31 个通道是外部时钟输入. 左边:所有的针是作为地线连接的. 连接线和测试夹是一体的,测试夹头部由二个钢针构成非常坚硬,并能变化 为各种尺存和形状,这种精密的测试夹,能测试连接密度非常高的 IC,或者表 面连接非常困难的测试,测试线能连接测试佳的两端,测试夹张开的尺寸能测 最大电路为 0.64 毫米.所以测试电路不要超过测试夹的极限**,**以免损坏测试夹**.** 

## 软件运行后,最好在主屏幕的视图(**VIEW**)下拉菜单中,打开参数窗口(**ParametersWindow**)**,** 这样便于调节逻辑分析仪。

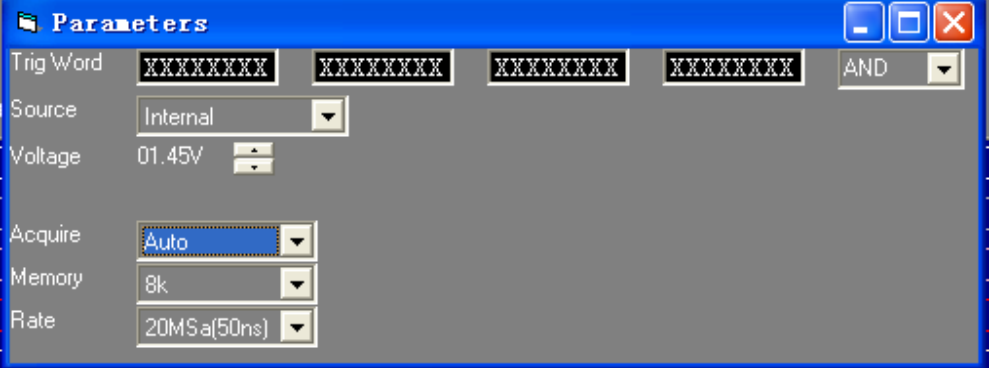

## 被测量的线不要大于测试夹张开的直径**,**以免损坏测试夹**. LVDS(**低电压差分信号**)**:

## **(LVDS** 见后面说明**)**

LA-2132 LVDS 在主机壳上有另外一组连接线(双排每一排有十根针). 在上面有 4 个 LVDS 信号,1 个触发状态控制信号,1 个触发输出信号. 下列图表表示有:

2 通道双向 LVDS 信号,1 个通道触发状态控制信号,2 个通道的 LVDS 输入信号,和一路触发输出 信号.

触发状态信号线串一个低于 10K 欧姆的电阻.能输出 100MHz 和 50MHz 的 LVDS 信号,如果触 发状态信号连接到 5V 或更高电压,LVDS0,LVDS1,LVDS2,LVDS3 是 LVDS 信号,LVDS0,LVDS1 有 1K 欧姆的连接它, LVDS0,LVDS1 也能接受 LPECL 信号,LVDS0 也能工作在外部时钟下.

注意:所有信号仅接受在 0-5V 电压,超过范围将损坏逻辑分析仪. 电压控制晶体抑制短接到地, 否则计算机将损坏.

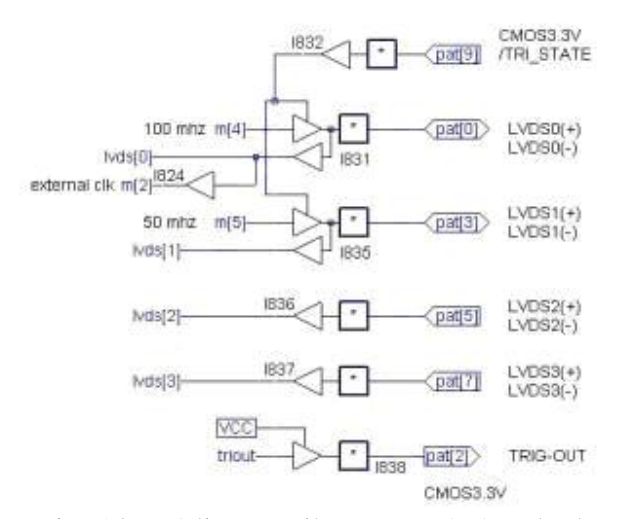

#### 注意**:**所有这些信号仅能接受 **0~~5V** 的电压**,**超过这个范围则可能损坏逻辑分析仪**. Vcc** 避免短接到地**,**以免计算机损坏**.**

## 主屏幕**:**

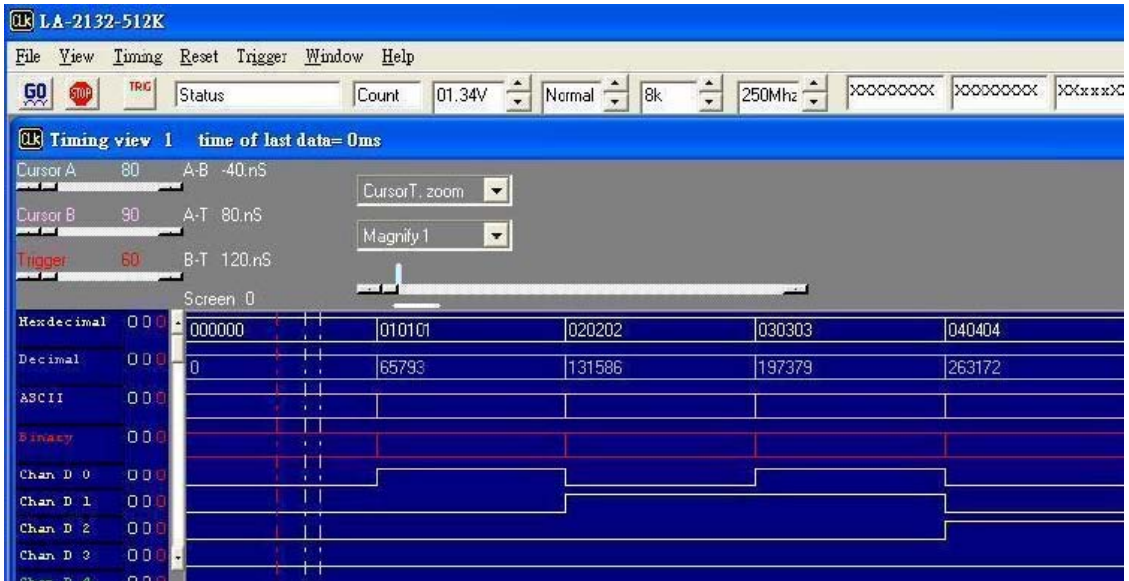

## 菜单条**:**

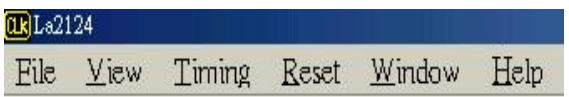

## 工具条**:**

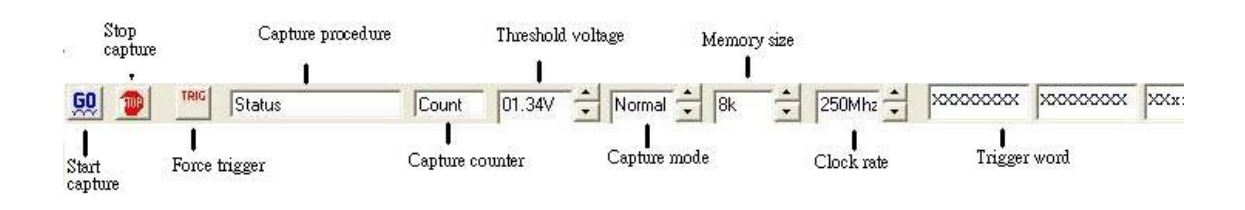

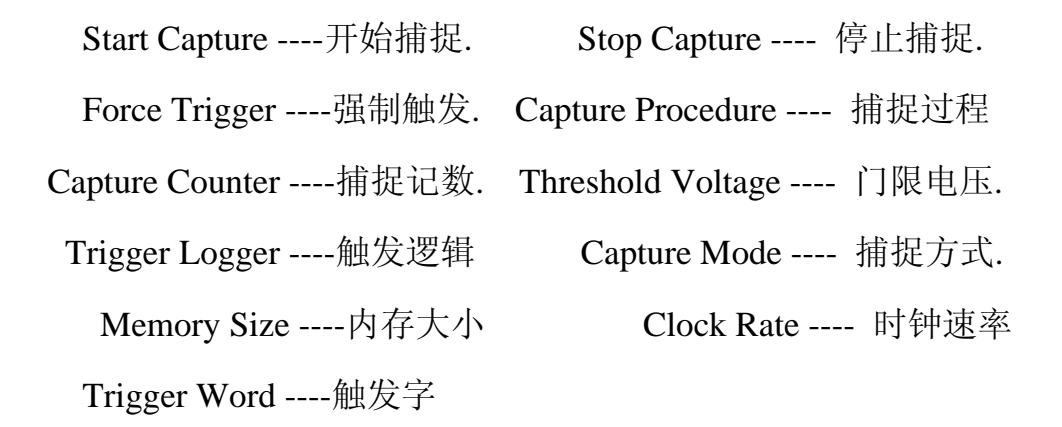

## 状态列表

在 WINDOWS 窗口下,数据以状态列表显示.

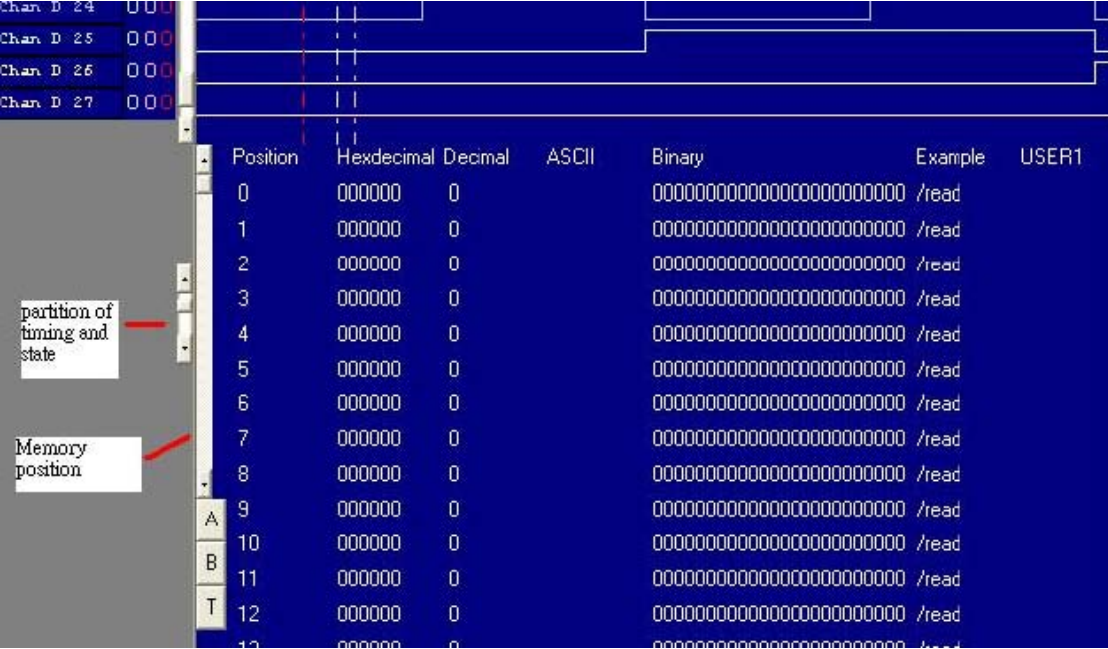

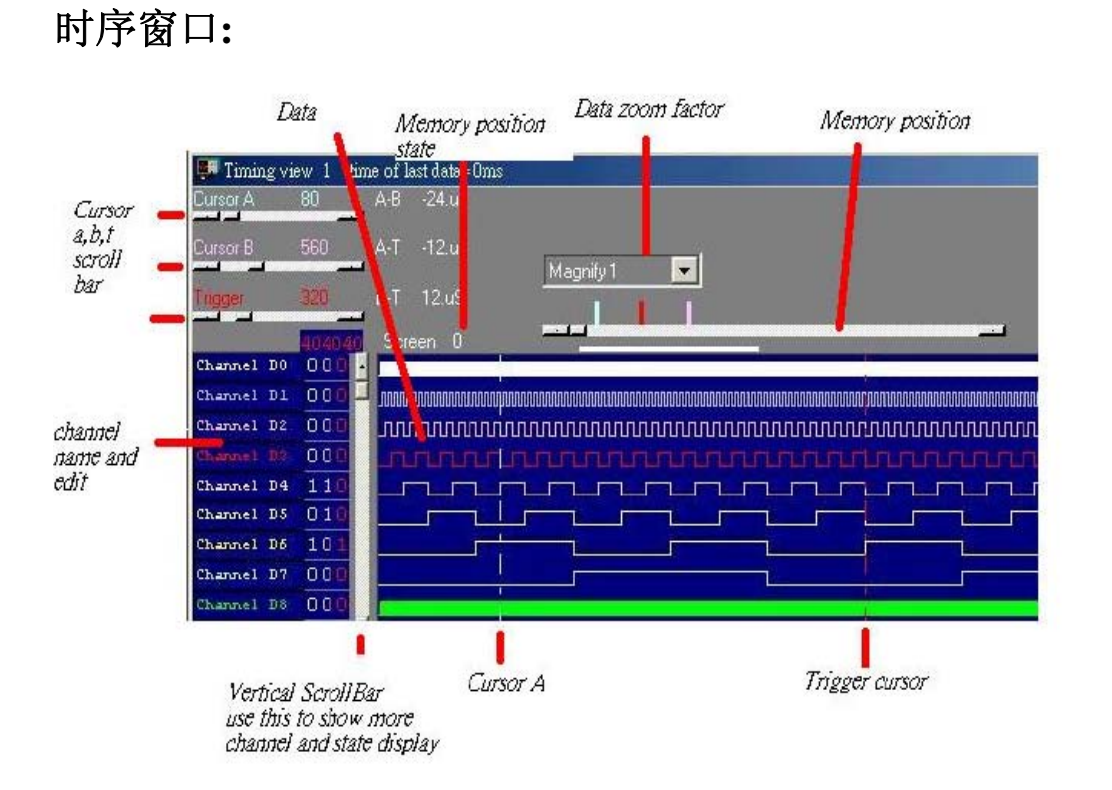

**Corsor A,B,T Scroll Bar -----** 游标 A,B,T 滚动条**. Data -----** 数据区.

**Channel name and edit -----** 通道名字和编辑.

垂直滚动条显示更多的通道和状态.

**Memory position state -----** 内存位置状态.

**Data zoom factor ------** 数据缩放因数.

**Memory position -----** 内存位置.

## 多窗口**:**

如果计算机系统内存较大,则软件能打开多个窗口. 512MB 或 1024MB 内 存比较好.

Data1-4 to timing by point 内存中所存储的采样点应该是捕捉数据的地方,可以有 2 或 4 个设置不同的数据缓冲区显示数据,次序由用户确定这个功能让用户有 1M\*4 的内存尺寸。

Data1-4 to timing by auto 这同样是真的,这功能能自动捕捉 2 或 4 个设置数据缓冲 区,次序是: 10,9,8,7,6,5,4,3,2 ,然后是 1.

Timing1-4<-data 激活时序显示,建议用户选择大于一个显示器能得到更好的显示效 果。

该软件是革命性的软件,它有一些新的功能,甚至世界上一些著名公司的逻辑分析仪 都没有这么强的功能.这个软件可以显示几个逻辑时序画面,让用户很容易比较和分 析波形时序,其它软件不论是台式机还是基于 PC 的逻辑分析仪仅能显示一幅示波时 序画面.一幅逻辑时序的软件仅能在同一时刻分析缓冲区的一段,不像我们的软件,它 能在同一时刻分析看到缓冲区的开始,中间,和末尾的波形.而且各自独立的示波时序 画面也支持它们自身的游标,电压测量,缩放因子等等.

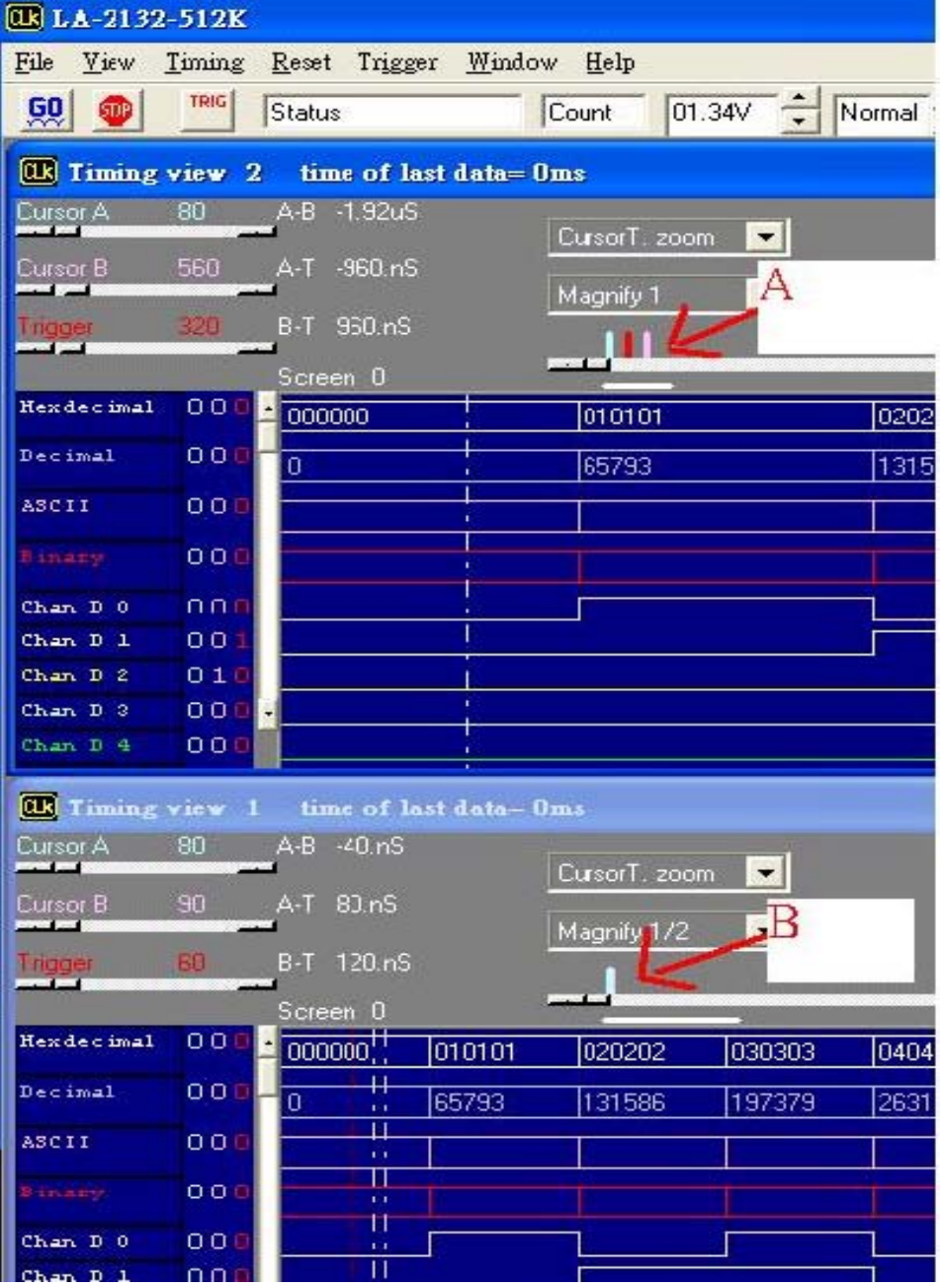

另外软件新增的功能使内存扩大 4 倍,LA-2132 系列现在是 1MB,当用户用自动功能 设置 4 个时序窗口时,因为 LA-2132 系列能同时开 4 个 1MB 缓冲区的时序,它能使软 件看起来有 4MB 大小,(这时计算机需要 1024MB 以上内存),这种方法是用软件连续 捕捉数据 4 次,每次都能捕捉 1MB 独立的缓冲区,所以用户几乎能看 5.12M 内存,这个 功能世界上其它任何著名的逻辑分析仪都没有的.

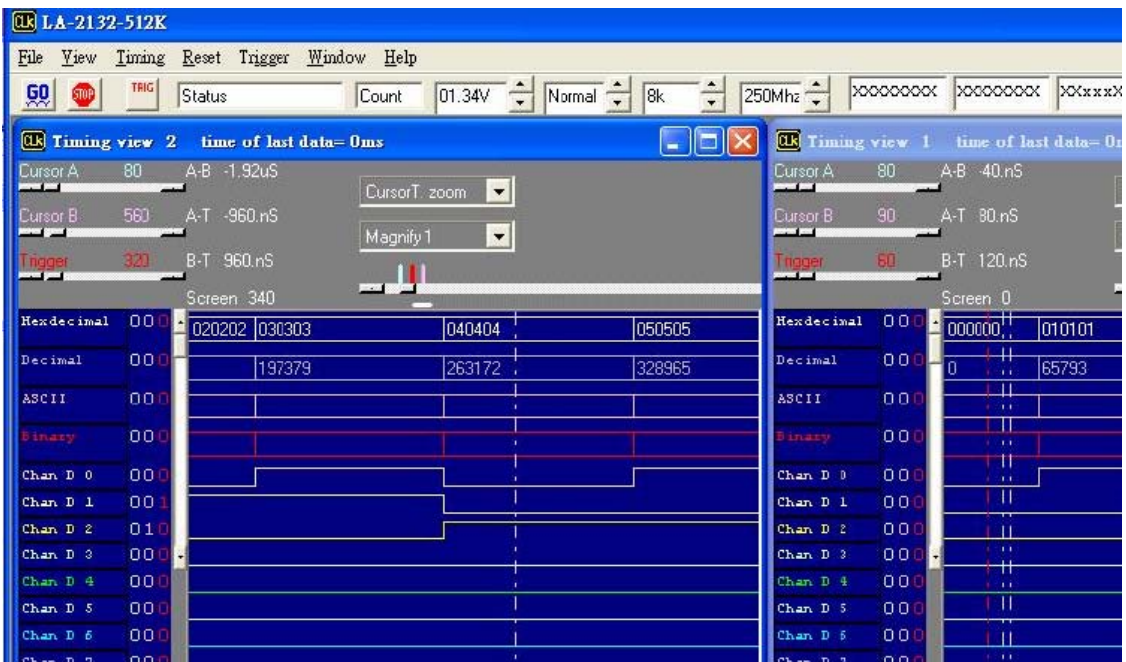

第三个重要功能是当用户有二个显示器时,软件能显示长时间的波形,能让用户很容 易分析时序,但是台式示波器不能做到,因为台式机仅能支持一台显示器.

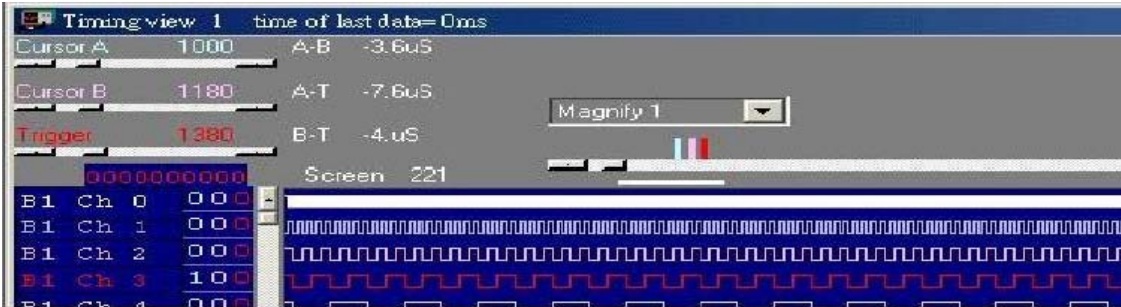

第四个重要功能是在不同的显示器上支持二个不同的时序,例如:让左边的显示器显 示方波(一倍放大),让右边的显示器显示另一种波形(一半放大),这样很容易在不同的 显示器上比较后来捕捉的波形与当前捕捉的波形的不同. 但是台式逻辑分析仪不能 做到.

## 触发方式**(**触发菜单**)**:

设置触发捕捉方式:

单次 只捕捉一次,在所设置的存储深度中捕捉一次即停止采集.

普通 有条件触发,当条件满足时停止采集.

自动 无条件触发,无论什么情况都采集.

#### 触发方式设置**(**在触发菜单下**)**:

## **LA-2132** 逻辑分析仪的触发电平指标:

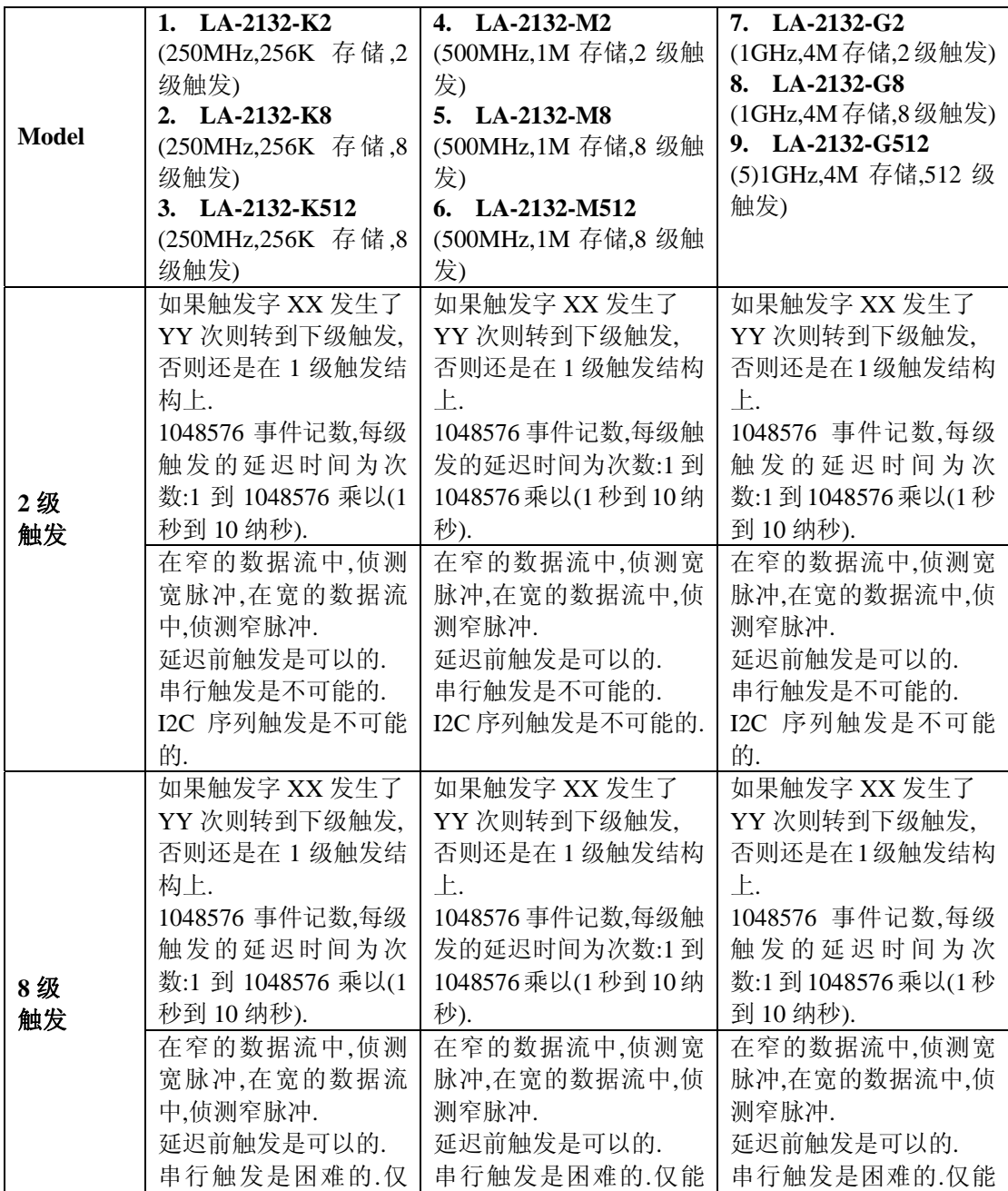

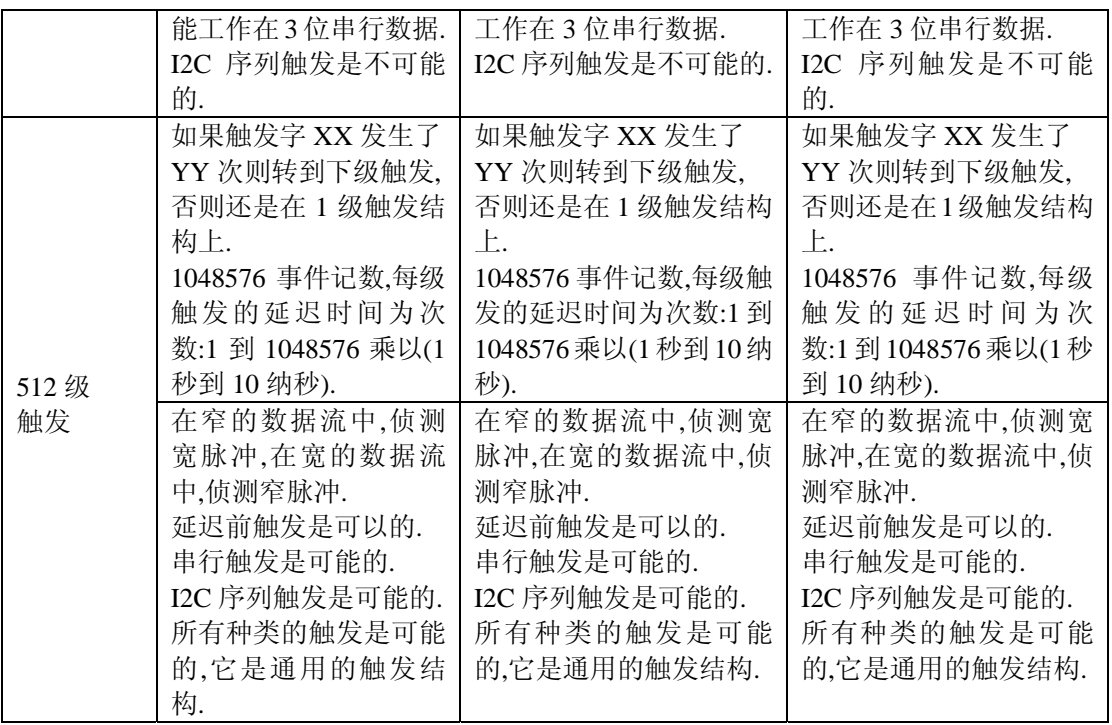

## 触发字设置**(**对 **LA-2132)**:

在逻辑分析仪开始捕捉数据之前,逻辑分析仪需要设置触发字,触发字是一系列已安 排好的 "1","0","X",位,

AND 方式需要所有的 32 通道的触发条件都满足.

OR 方式需要所有的 32 通道的其中一个触发条件都满足

用户能在工具栏或参数表中设置.

逻辑分析仪说明书

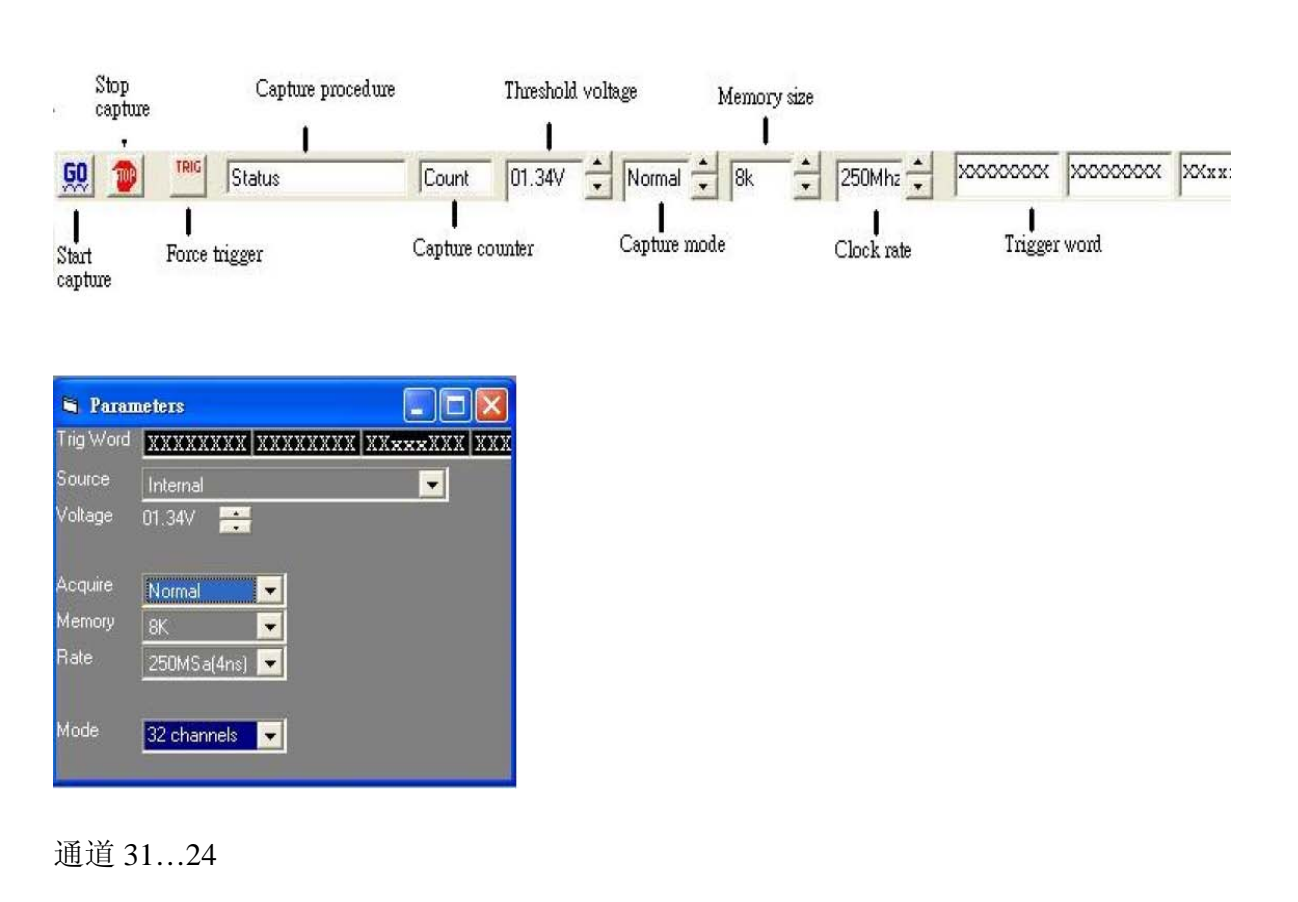

编辑通道 31 到 24

通道 23…16

编辑通道 23 到 16

通道 15…8

编辑通道 15 到 8

通道 7…0

编辑通道 7 到 0

#### 逻辑通道**:**

如果条件为真或假时触发

逻辑为真时,触发条件需要由假到真.

逻辑为假时,触发条件需要由真到假.

#### 如何设置触发字**(LA-2132)**

- 1) 在同一时刻用户能编辑所有 32 通道.
- 2) 编辑图形:LSB 是对的,每一位能设置为:"0","1","X"(不管真,假)
- 3) 用户能设置触发逻辑为"真",(当触发图形匹配时)或假(当触发图形停止

匹配时)

## 触发位置**(**对 **LA-2132)**:

触发位置是指用户能看见捕捉触发位置之前的数据,和捕捉触发位置之后的数据.

触发位置由触发光标移动.

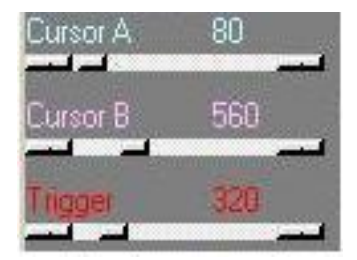

## 触发字设置**(**对 **LA-2132** 系列**)**:

能设置 512 个触发字的次序, 在逻辑分析仪开始捕捉数据之前,逻辑分析仪需要设置 触发字,触发字是一系列已安排好的 "1" ,"0" ,"X",位,用户能在工具栏或参数表中设 置.

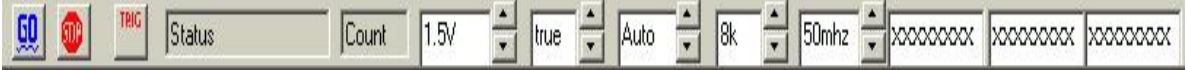

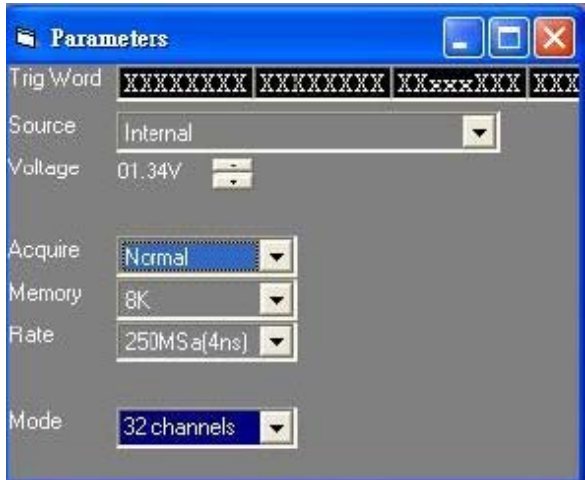

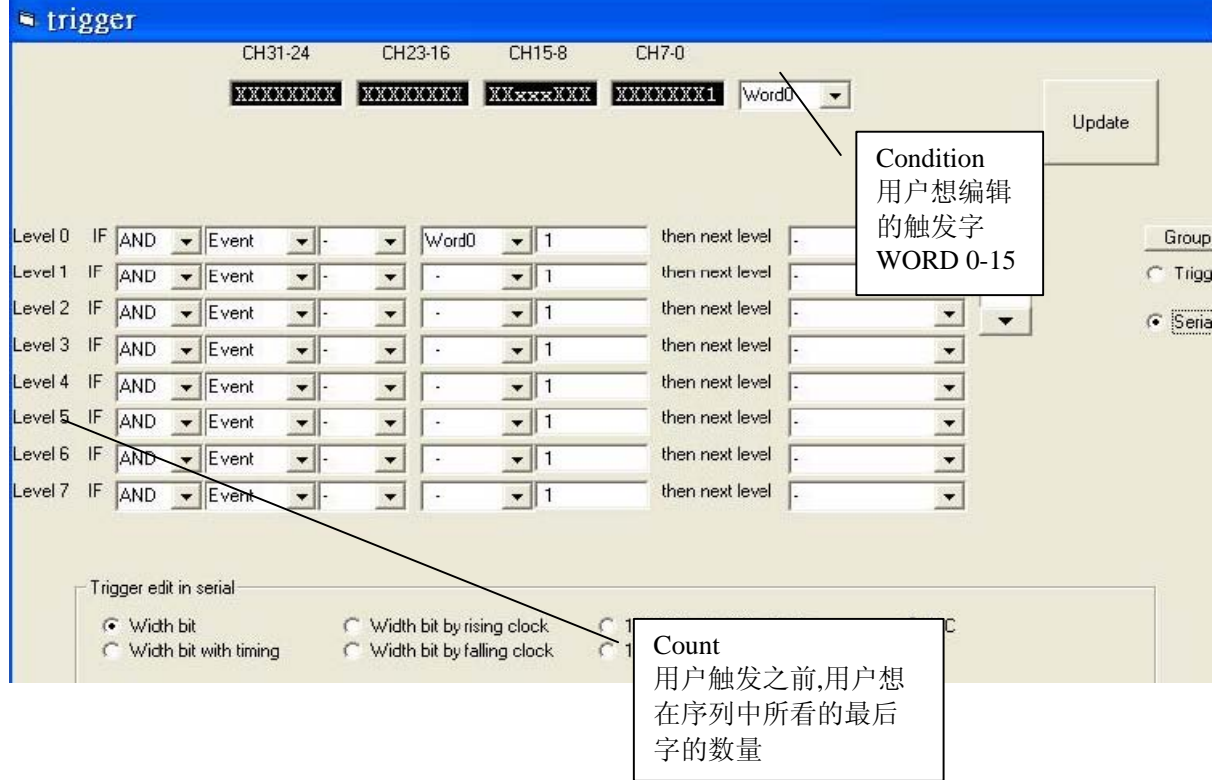

LA-2132 逻辑分析仪分别支持 2,8,512 个触发级别, 根据不同型号确定触发级别,由于逻辑 字组合非常复杂,像分析 RS232,I2C 需要许多级触发组合.每个触发级别支持"如果触发字 XX 发 生 XX 次则下一个级触发,否则到 0 (还在这级触发)".

AND 方式需要所有的 32 通道的触发条件都满足.

OR 方式需要所有的 32 通道的其中一个触发条件都满足

事件:允许触发字发生后, 匹配的触发条件最大为 1048576 次

时间:等 1 秒到 10n 秒最大为 1048576 次.

用户能设置触发逻辑为"-"( 当图形匹配时触发)或"NO"(当图形停止匹配时触发)

二个触发检测被选择"触发组"和序列触发.

触发组检测:选择用户想编辑的基址.

序列触发:七中序列触发能在下列图表中选择:

## 宽的位数:

传统的逻辑分析仪只支持 1 级触发。先进的逻辑分析仪能使触发字通过 N 次后,触 发。

N=1~~1048576。

在下面例子中说明。如果触发字 55 发生 10 次,会触发。

如同: 77, 44, 22, 55, 66, 55, 66, 55, 66, 55, 66, 55, 44, 55, 33, 55, 22, 55, 22, 55, 77, 55<在这里触发。也能设置延迟 N 次, N=1<sup>~~</sup>1048576, 每次

延迟时间单元可设为:10nsec 到 1sec 之间.

有时我们叫这种功能为延迟前触发,对用户而言,寻找一个长周期的重复信号是非 常有用的.在下图中表示此功能.当 55 这个触发字出现 10 次后触发,10nsec\*10 次延 迟.(每次延迟时间为:10nsec)

如同: 77, 44, 22, 55, 66, 55, 66, 55, 66, 55, 66, 55, 44, 55, 33, 55, 22, 55, 22, 55, 77, 55---10 次 1usec 时触发(每次延迟时间为 1usec).

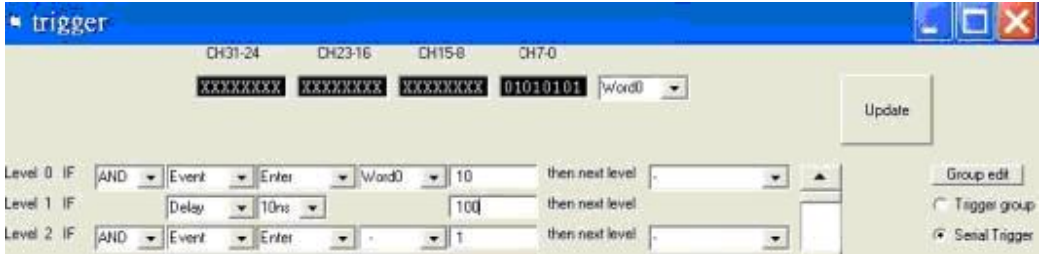

这种情况所有的 LA-2132 逻辑分析仪都能满足,因为只能用二级触发完成.

LA-2132 有 2,8,512 触发级别.要完成下列图表所示的任务,需要有大于二级的触发 产品完成.

下列产品能完成.

LA-2132-K8: (8级触发), LA-2132-K512:(512 级触发)

LA-2132-M8: (8级触发), LA-2132-M512:(512 级触发)

LA-2132-G8 **: (**8 级触发), LA-2132-G512:(512 级触发)

一个宽位数的数据流像 33 跟着,55 跟着 77.

如果数据流是:33,66,55,77,这种情况将不触发.

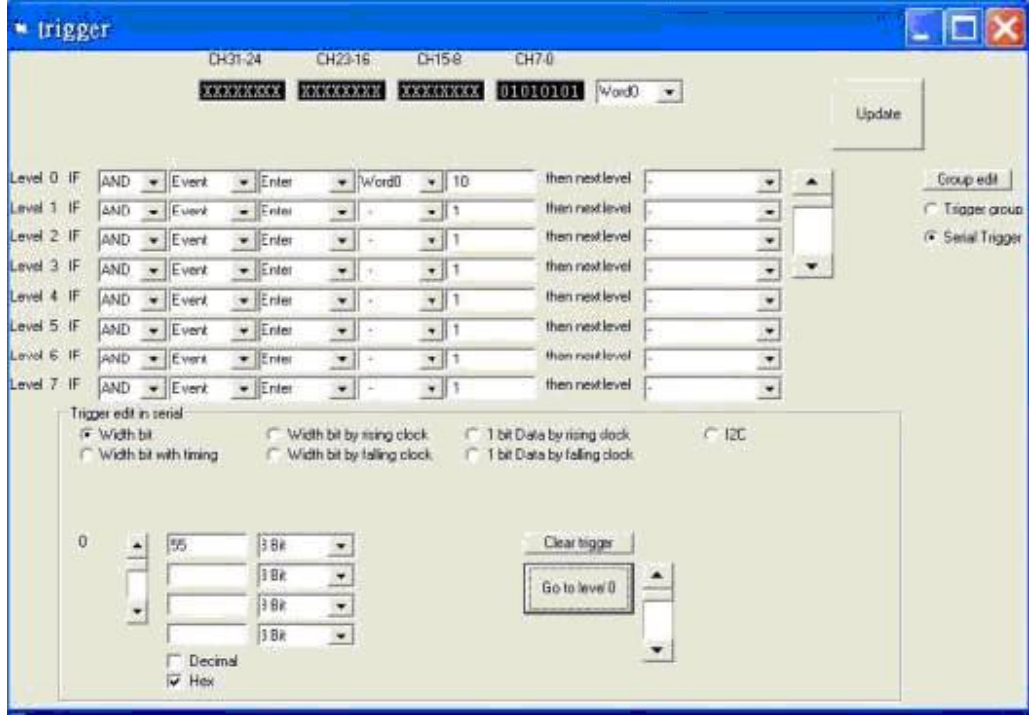

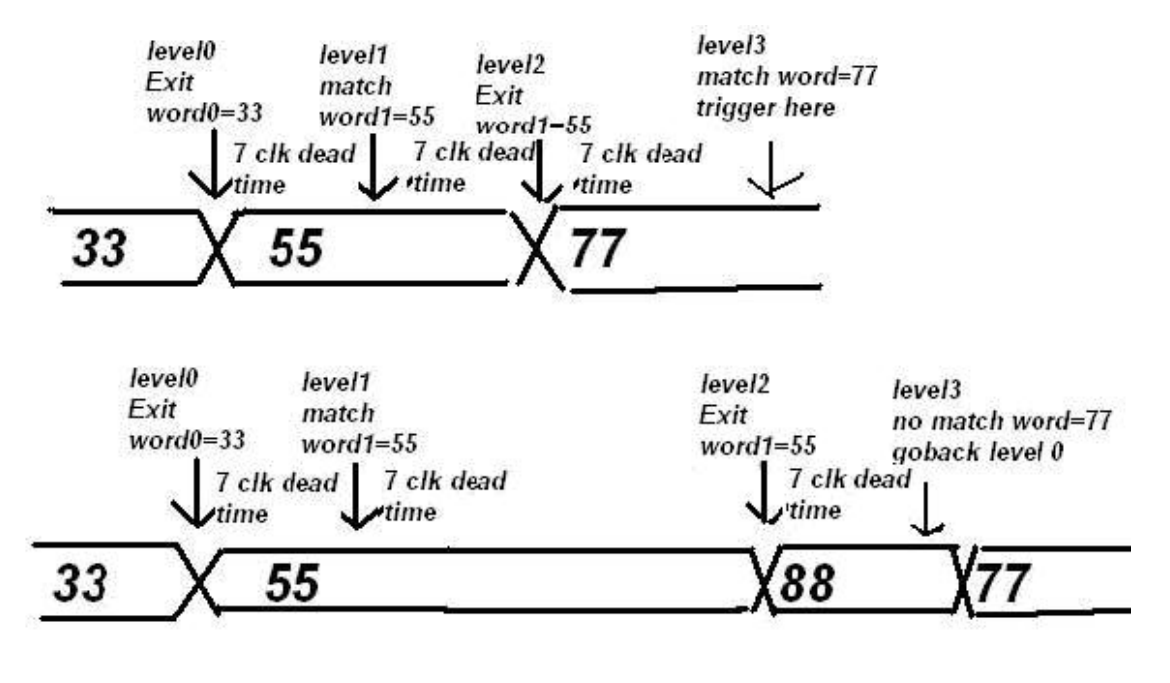

一个触发级别到下一个触发级别的死时间是 7 个时钟在 32 通道模式下.

一个触发级别到下一个触发级别的死时间是 14 个时钟在 16 通道模式下.

一个触发级别到下一个触发级别的死时间是 28 个时钟在 8 通道模式下.

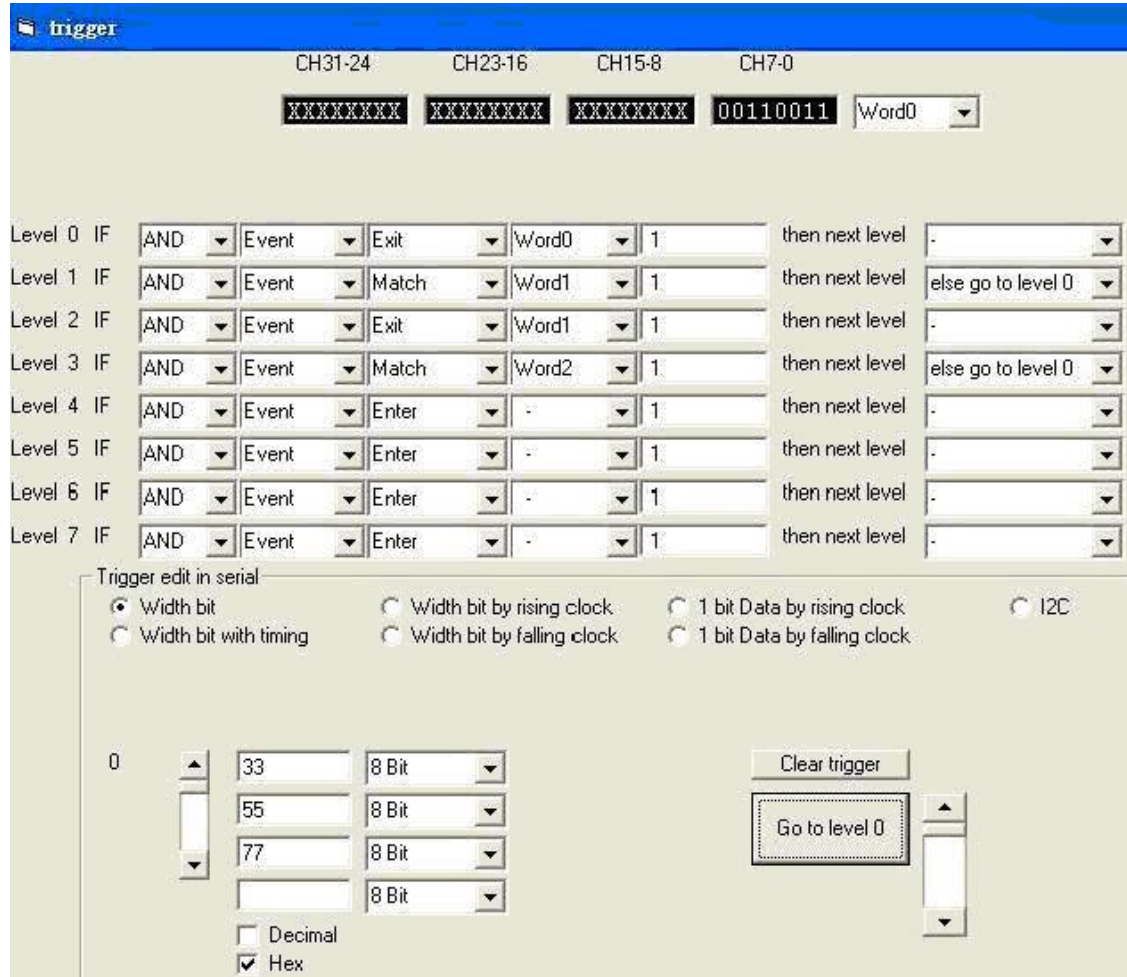

## 在时序下宽位数:

一系列的宽位数据流,像 33,55,77,通过一些时序产生。

在这种情况下有 200n 秒的时间间格。

触发命令等 300n 秒,每次监测触发字 33,需要 200n 秒.

300n 秒意味着交插触发字 33,有 200n 秒,再加上脉冲触发字 55 的,200n 秒的一半.

等于 300n 秒.

从一个触发级别到另一个触发级别,系统需要 7 个时钟周期死时间.

所以设置 260n 秒和 160n 秒替代.

RS232 可设置为这种方式,需设置到一位宽度.

下面型号的产品能满足工作要求.

LA-2132-K8: (8级触发), LA-2132-K512:(512 级触发)

LA-2132-M8 : (8级触发), LA-2132-M512:(512 级触发)

LA-2132-G8 **: (**8 级触发), LA-2132-G512:(512 级触发)

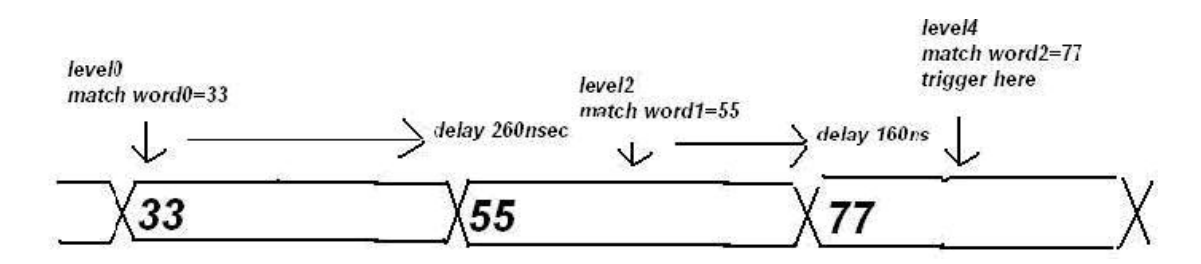

在这些型号中也能在很窄的数据流中侦测到宽脉冲信号.

在下列数据流中有宽脉冲信号:55 55 55 55.

如同:55 aa 55 aa55 aa55 aa55 aa55 aa55 aa55 aa55………

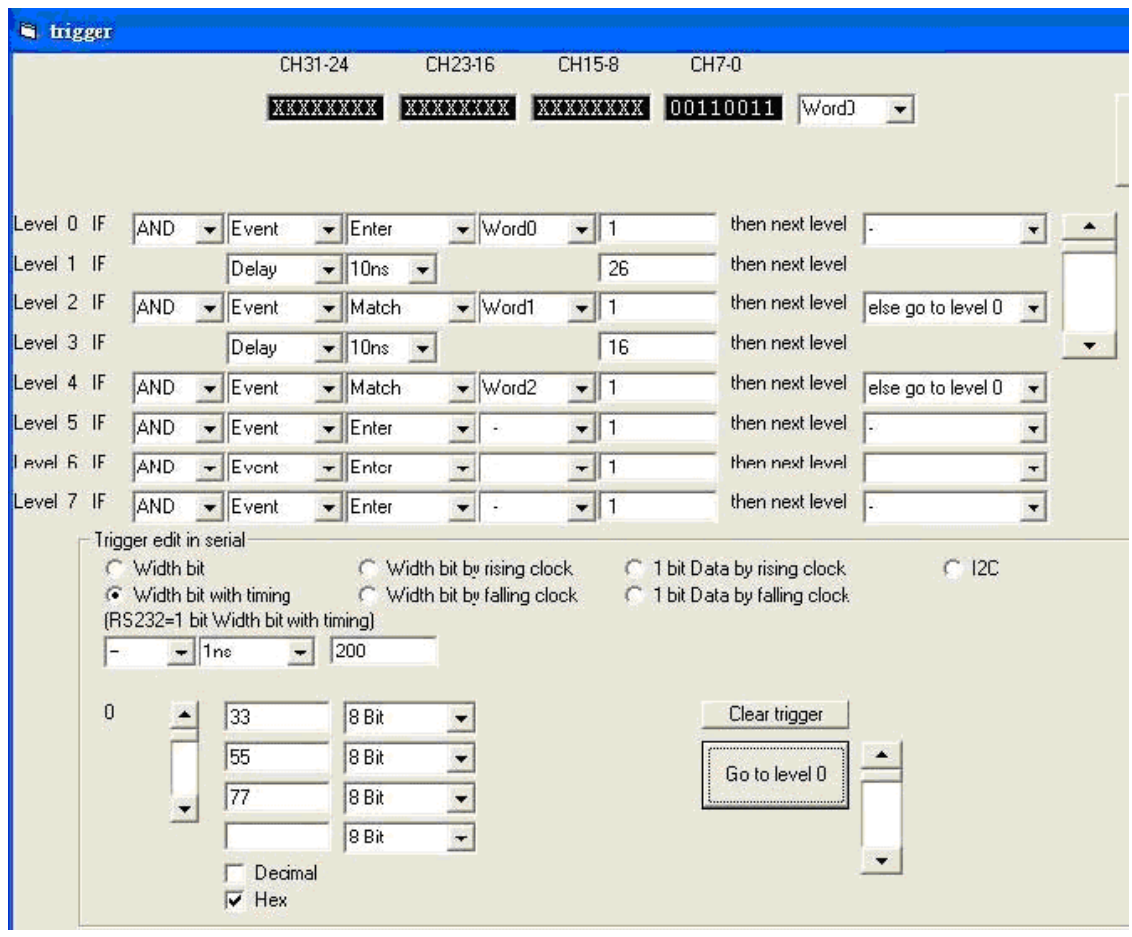

level<sub>2</sub> match word0=55 trigger here

# 55 aa 55 aa 55 55 55 55 aa 55 aa 55

delay 270ns

同样当设置小于 nn 次时,在一个宽脉冲数据流中侦测一个窄脉冲,也是真的.

像 55 55 55 55 aa aa aa aa 55 55 55 55 aa aa aa aa 55 aa 55 aa 55 55 55 55 aa aa aa aa 55 55 55 55 所有的 LA-2132 逻辑分析仪都能满足这项要求,因为它只需要二级触发.但 需要适当的调节时间延迟.

## 由上升或下降时钟进行的宽位触发**:**

level0

enter word0=55

一系列由外部时钟触发的宽位同步数据流,32 通道是定义为外部时钟.通道 1~~31 通 道是数据通道.下面图表示出,用外部时钟 32 通道上升沿触发同步数据流 77,00,55.

触发字 3 设置为:1xxxxxxxxxx........

外部时钟上升沿触发后,侦测数据 77,否则到触发第一级判定是否连续.

也能选择 LSB 优先输出或 MSB 优先输出.

例如:一行数据流,001111,LSB 优先输出意味着数据流程是:111100.MSB 优先输出意 味着数据流程是:001111.

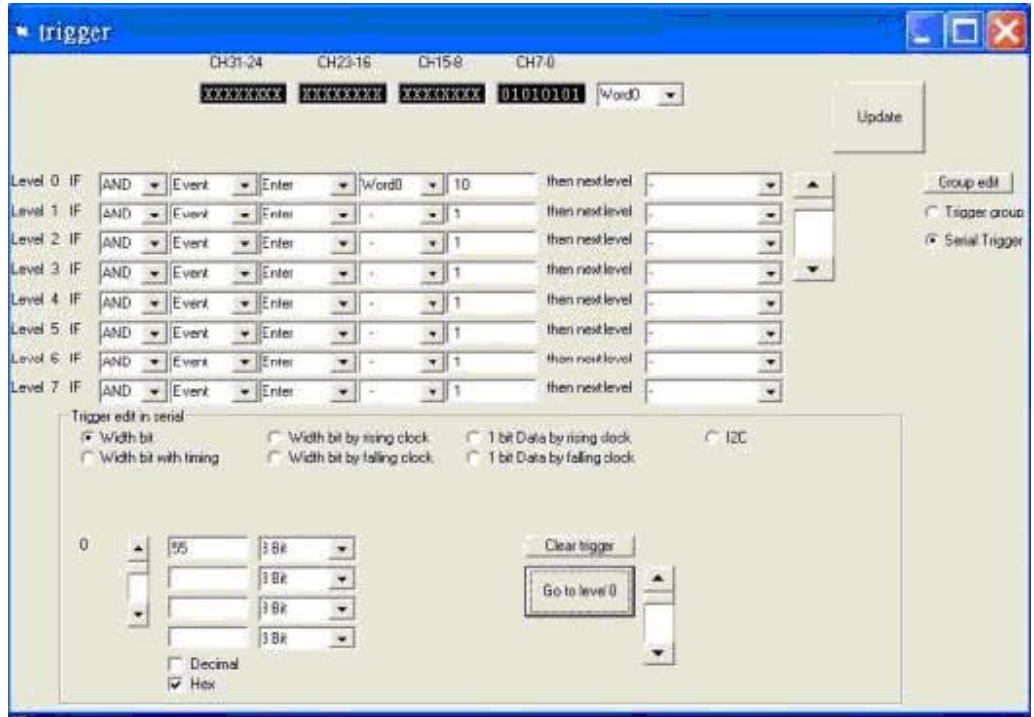

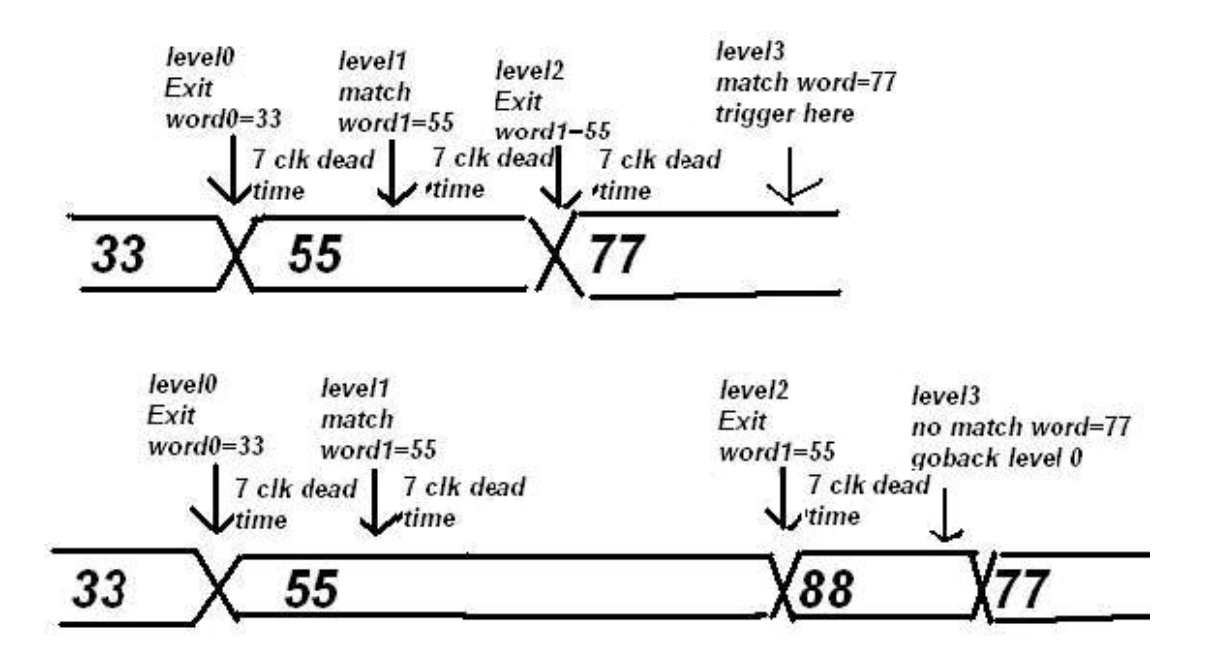

同样对于外部下降时钟也是真的.

下面型号能满足要求.

LA-2132-K8: (8级触发), LA-2132-K512:(512 级触发)

LA-2132-M8: (8级触发), LA-2132-M512:(512 级触发)

LA-2132-G8 **: (**8 级触发), LA-2132-G512:(512 级触发)

## 由外部时钟上升沿触发一位数据**.**

外部时钟触发一连串的同步数据流,通道 1 定义为数据.通道 2 定义为外部时钟.它也 同样作为:" 由外部上升时钟触发一位数据".

但当外部时钟是上升沿时,仅侦测一位数据.为了避免多余的开始位,触发 1-3 级让 外时钟工作在启始位.

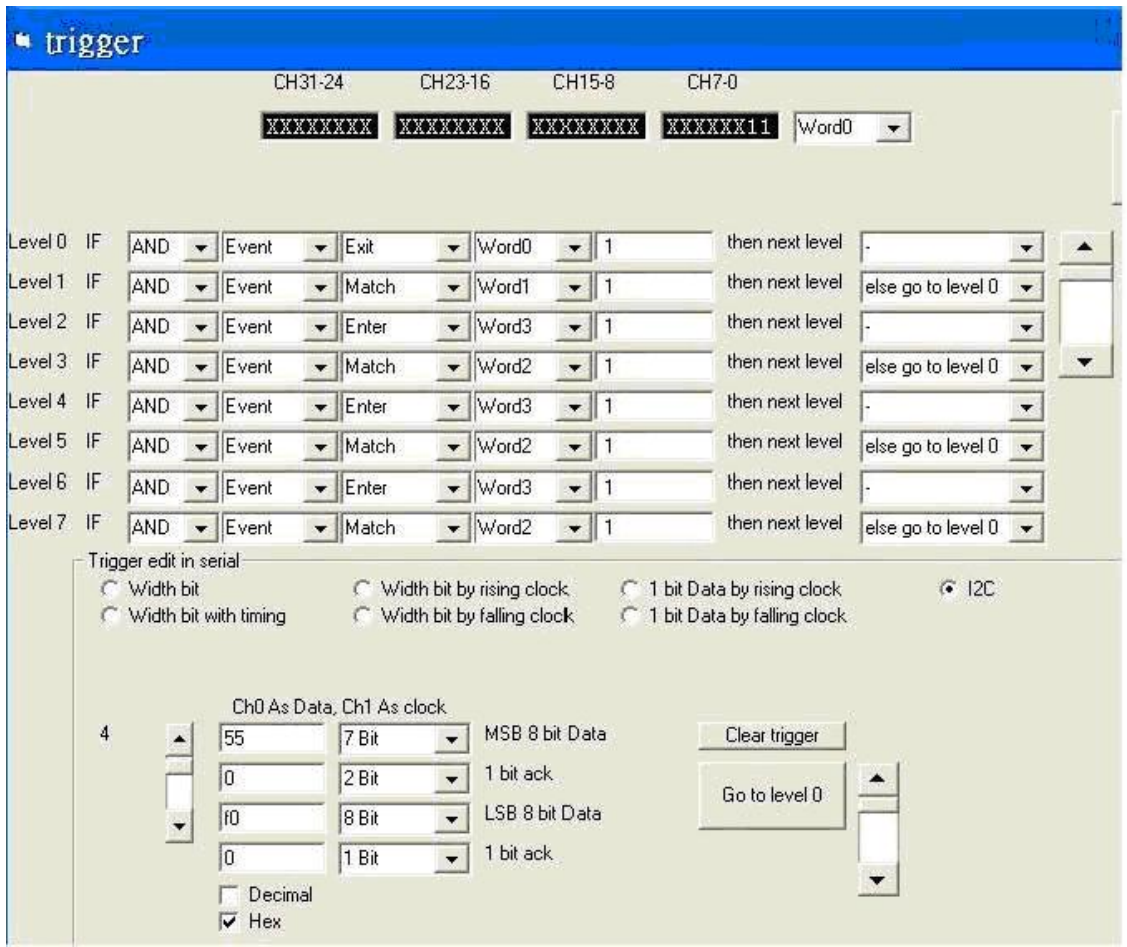

同样对于外部下降时钟也是真的.

下面型号能满足要求.

LA-2132-K512:(512 级触发)

LA-2132-M512:(512 级触发)

LA-2132-G512:(512 级触发)

## **I2C**

同样作为:" 由外部上升时钟触发一位数据

外部时钟触发一连串的同步数据流,通道 1 定义为数据.通道 2 定义为是外部时钟用 I2C 格式,触发级别 0-1 级是 I2C 初始格式

|         |                                                                                                    | CH31-24  |  |                             | CH23-16<br>CH15-8              |   |                             | CH7-0          |       |    |                 |                    |                          |  |
|---------|----------------------------------------------------------------------------------------------------|----------|--|-----------------------------|--------------------------------|---|-----------------------------|----------------|-------|----|-----------------|--------------------|--------------------------|--|
|         |                                                                                                    | XXXXXXXX |  |                             | XXXXXXXX<br>XXXXXXXX           |   | XXXXXX11                    |                | Word0 | 호비 |                 |                    |                          |  |
| Level 0 | IF                                                                                                    | AND      |  | $\blacktriangleright$ Event | $\blacktriangleright$ Exit     |   | $\blacktriangledown$ Word0  | $-$ 1          |       |    | then next level |                    | ▼                        |  |
| Level 1 | IF                                                                                                    | AND      |  | Event                       | $\blacktriangleright$ Match    |   | vord1                       | $-11$          |       |    | then next level | else go to level 0 | ×                        |  |
| Level 2 | IF                                                                                                    | AND      |  | Event                       | $\blacktriangleright$ Enter    |   | $\blacktriangleright$ Word3 | $-$   1        |       |    | then next level |                    | ▼                        |  |
| Level 3 | IF                                                                                                    | AND      |  | Event                       | $\blacktriangleright$ Match    |   | $\blacktriangleright$ Word2 | $-$ 11         |       |    | then next level | else go to level 0 | $\overline{\phantom{a}}$ |  |
| Level 4 | IF                                                                                                    | AND      |  | Event                       | $\overline{\phantom{a}}$ Enter |   | $\blacktriangleright$ Word3 | $-$ 1          |       |    | then next level |                    | ▼                        |  |
| Level 5 | IF                                                                                                    | AND      |  | Event                       | Match                          |   | $\blacktriangledown$ Word2  | $-11$          |       |    | then next level | else go to level 0 | ٠                        |  |
| Level 6 | IF                                                                                                    | AND      |  | Event                       | $\blacktriangleright$ Enter    |   | $\blacktriangleright$ Word3 | $-$ 11         |       |    | then next level |                    | ▼                        |  |
| Level 7 | IF                                                                                                    | AND      |  | Event                       | $\blacktriangleright$ Match    |   | $\blacktriangleright$ Word2 | $-$ 11         |       |    | then next level | else go to level 0 | $\star$                  |  |
|         | Trigger edit in serial<br>C Width bit<br>Width bit by rising clock.<br>1 bit Data by rising clock<br>Width bit with timing<br>Width bit by falling clock<br>1 bit Data by falling clock<br>Ch0 As Data, Ch1 As clock |          |  |                             |                                |   |                             |                |       |    |                 | 612C               |                          |  |
|         | 4                                                                                                    |          |  | 55                          | 7 Bit                          |   |                             | MSB 8 bit Data |       |    | Clear trigger   |                    |                          |  |
|         |                                                                                                    |          |  | $\boxed{0}$                 | 2 Bit                          | ۰ | 1 bit ack                   |                |       |    | Go to level 0   |                    |                          |  |
|         |                                                                                                    |          |  | If <sub>0</sub>             | 8 Bit                          |   |                             | LSB 8 bit Data |       |    |                 |                    |                          |  |
|         |                                                                                                    |          |  |                             |                                |   |                             |                |       |    |                 |                    |                          |  |
|         |                                                                                                    |          |  | lo                          | 1 Bit                          |   | 1 bit ack                   |                |       |    |                 |                    |                          |  |

I2C 需要 73 级触发完成触发.所以 LA-2132 高端产品有 512 级触发.

下面型号能进行 I2C 分析.

LA-2132-K512(512 触发电平)

LA-2132-M512(512 触发电平)

LA-2132-G512(512 触发电平)

## 门限电压设置:

在工具栏或参数表格中设置门限电压,LA-2132 系列逻辑分析仪有

门限电压的范围从-3.9V 到+1.9V,每步以 35mV 跳变.

通常 5V 的 TTL 电平需要门限电压设置为 1.4V.

ECL 电平需要门限电压设置为(-1.3V).

LVC1.5V 电平需要门限电压设置为(0.75V).

LVC1.8V 电平需要门限电压设置为(0.9V).

LVC2.5V 电平需要门限电压设置为(1.2V).

LVC3.3V 电平需要门限电压设置为(1.4V).

SSTL2|| 2.5V 电平需要门限电压设置为(1.25V).

SSTL3|| 3.5V 电平需要门限电压设置为(1.4V).

调节门限电压值, 能消除不需要的信号,像噪音信号等等.

LA-2164 支持二种门限电压.

## 时钟菜单:

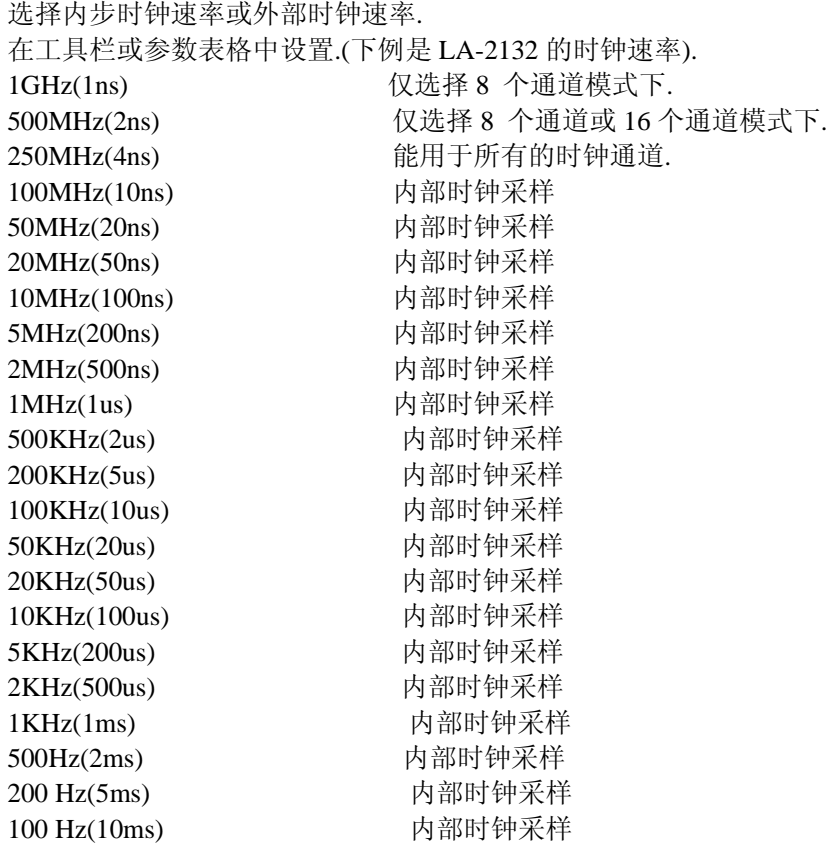

50 Hz(20ms) 内部时钟采样 20 Hz(50ms) 内部时钟采样 10 Hz(100ms) 内部时钟采样 5 Hz(200ms) 内部时钟采样 2 Hz(500ms) 内部时钟采样 1 Hz(1s) 内部时钟采样

**LA-2164** 能支持所有的时钟模式**,**但在 **16** 通道模式下**,**仅支持 **1GHz** 和 **400MHz.** 

#### 外部时钟**(**对 **LA-2132)**

可选择四种外部时钟. 第 31 通道为外部时钟上升沿. 第 31 通道为外部时钟下降沿.二个外部 31 通道上升沿和下降沿,能使外部时钟双倍. LVDS 是外部时钟用于 LVDS 信号. 注意**:**当逻辑分析仪里的高速缓存满时**,**才把数据传到 **PC** 机**,**如果用户选择 慢的时钟**,**要充满高速缓存则需要较长时间**.** 

#### **Magnify** 扩大(时序窗口中):

选择缩放比例进行缩放,用户能使时序显示数据扩大或缩小。

扩大时序窗口能让用户看到细节或更多的数据。

## 缩放组合**:**

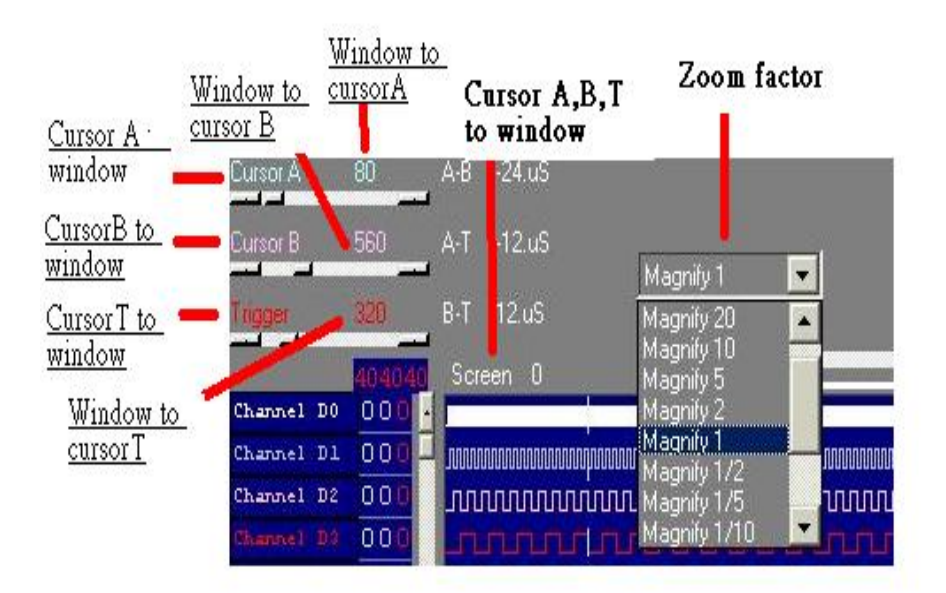

在时序窗口下用户能做下例内容:

## 缩放**:**

缩小或扩大信号由选择的缩放因数来定.

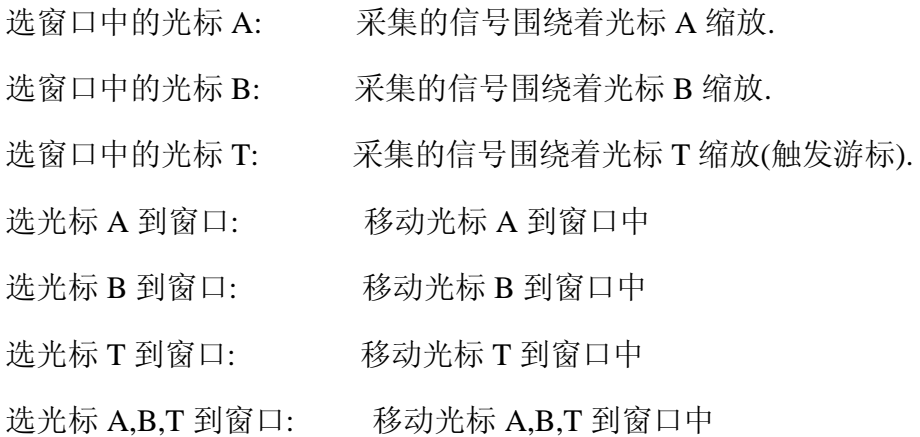

## 时序窗口:

这个窗口显示采集的数字信号以时序(方波)的风格显示.通道名称的标注 显示在窗口的最左边的边沿,与数据区时序线是平行的,在通道名称的标注 栏 , 靠右一点是游标在数据区内的值,(值的显示颜色与游标颜色一致)。 左上有一个垂直滚动的滑块,可移动数据窗口上下移动显示更多的通道。 最底部的水平滚动滑块,能移动时序窗口中的数据向前或向后。 通道的排列次序在颜色表格中能改变。 拖动窗口的边沿能改变时序窗口的尺寸大小。 当时序窗口被选择时(标题是显示"激活窗口")。 左右滚动条移动同时间有关或拖动时序改变数据。 上下滚动条移动同通道有关。 窗口中的光标 A:围绕着光标 A 缩放. 窗口中的光标 B:围绕着光标 B 缩放. 窗口中的光标 T:围绕着光标 T 缩放(触发游标). 光标 A 到窗口: 移动光标 A 到窗口 光标 B 到窗口: 移动光标 B 到窗口 光标 T 到窗口: 移动光标 T 到窗口

光标 A,B,T 到窗口: 移动光标 A,B,T 到窗口

#### 注意:

## 仅工作在所选择的窗口。在窗口上单击选择。

## 游标使用:

游标是用于标注在数据区内重要的点,测量触发事件和定义前/后触发位置之间的时 间。

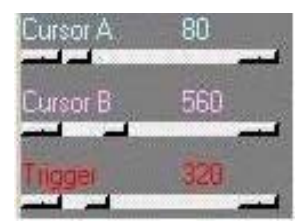

## 移动游标:

- 1) 在时序窗口内用户可以选择一个游标, (用箭头滑块) 在时序窗 口中移动。
- 2)用户也能拖游标到时序窗口。拖游标到一个新的位置。
- 3)用户能将游标 A,B,T 带到时序窗口中。

## 设置组:

#### **(**在视图下拉菜单下选择**):**

选择组编辑后设置如下.

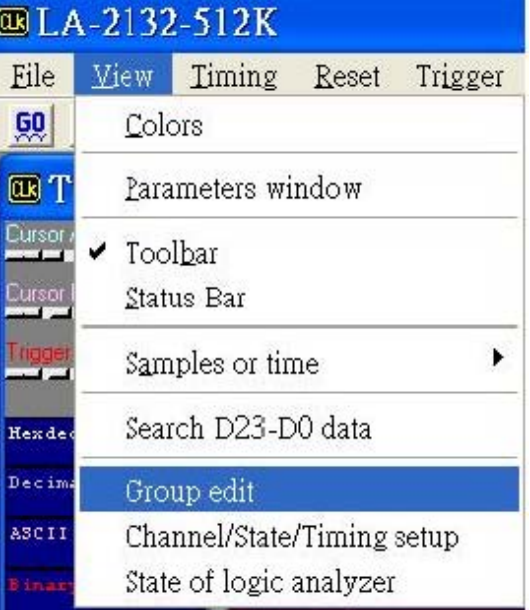

- 1) 选择组显示,组有不同的基址(进制).
- 2) 设置基址(进制)
- 3) 设置通道组合

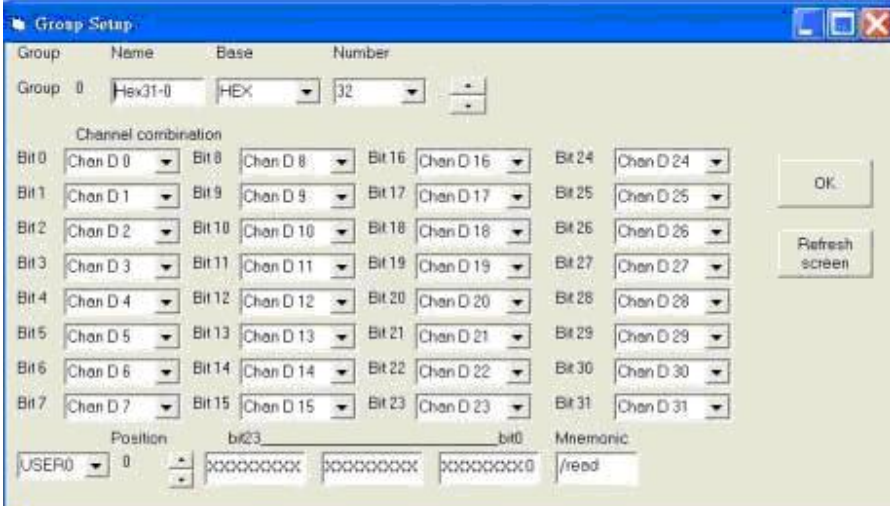

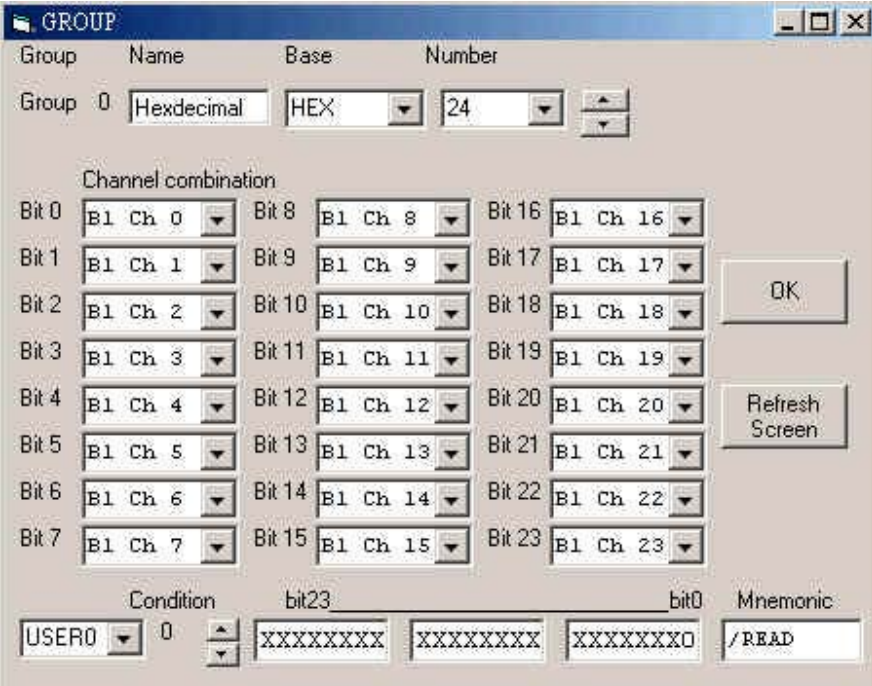

# 设置状态**/**时序窗口:

**(Setting Up the State/Timing Window)**

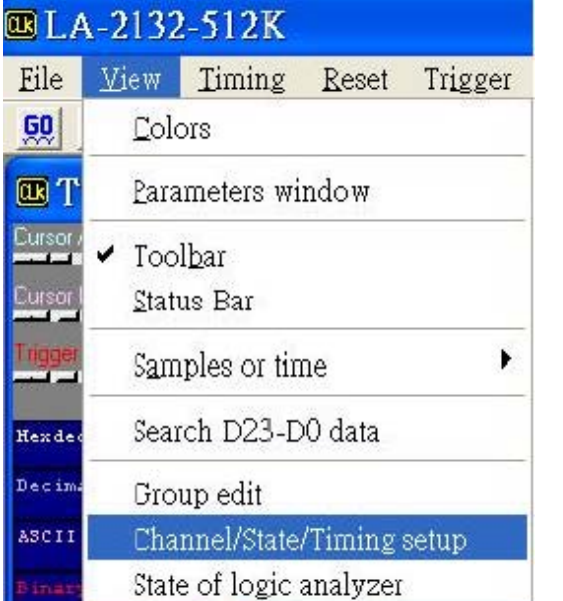

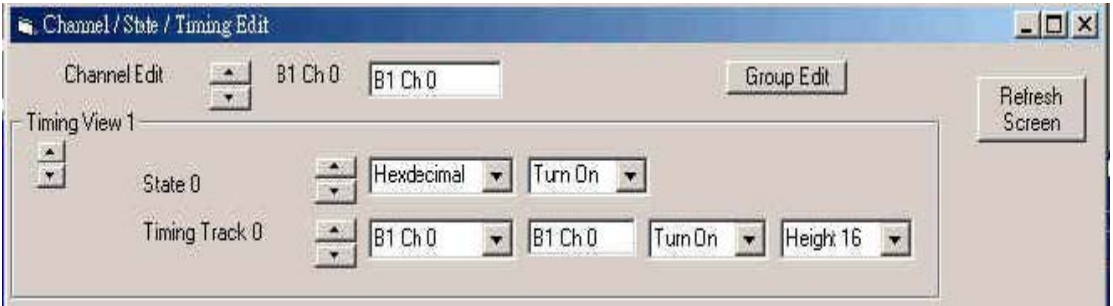

## 设置状态**/**时序显示

1).设置组

2).选择组来显示.组能定义为不同的基址(进制).

3)选择显示通道开或关.时序窗口显示也能定义时序高度.

## 选择通道名称和颜色**.**

通道名称能直接在时序窗口编辑.

通道名字在颜色设置窗口中编辑.

颜色设置窗口也能设置所有游标的颜色.

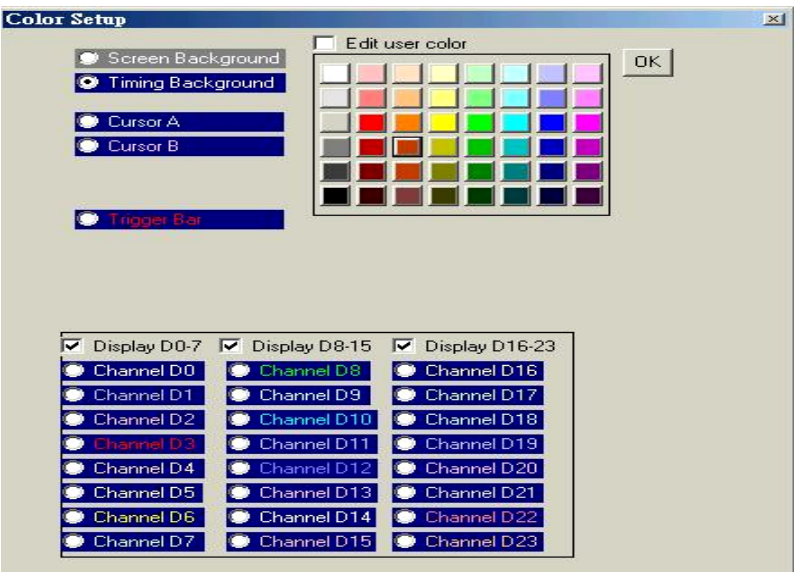

# 通过光标搜索:

选择游标 A, B, T 其中之一,和专用字.或直接编辑搜索字.

按下朝前或朝后搜索按钮,搜索所有的内存和通道.

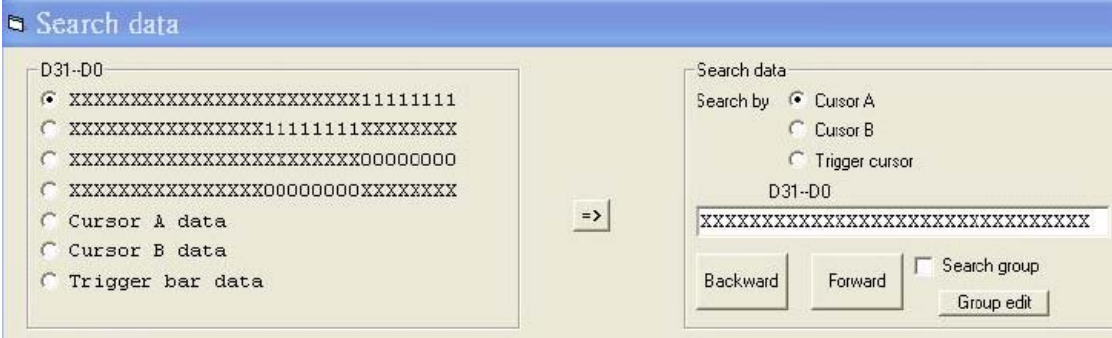

# 由组来搜索**:**

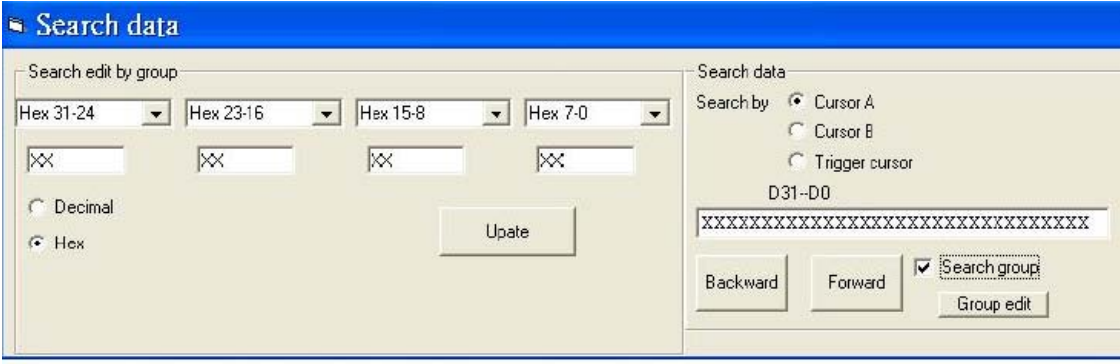

在检测条目框中打对勾,选择搜索组,由组搜索也同样是"真"。

用户用编辑组,快速编辑搜索字。

# 输出**(**在文件下拉菜单**)**:

**Export(file menu)** 

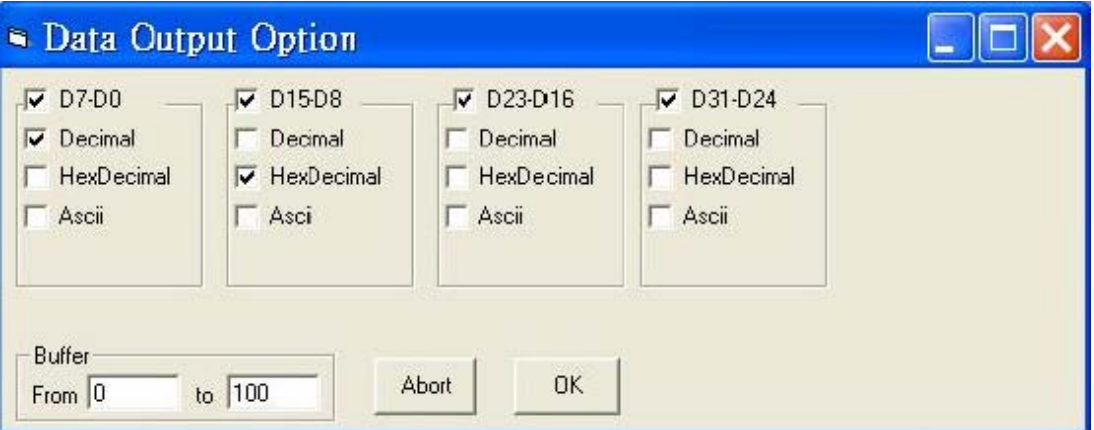

用户可使输出的数据用于其它程序调用.

如何使用.

1) 数据:选择输出的数据,单独的组或所有通道.

选择输出数据的基址(进制).

2) 开始和结束.

选择数据地址范围.

3) 敲"OK"保存数据.

## 文件下拉菜单命令**:**

**(File menu commands)** 

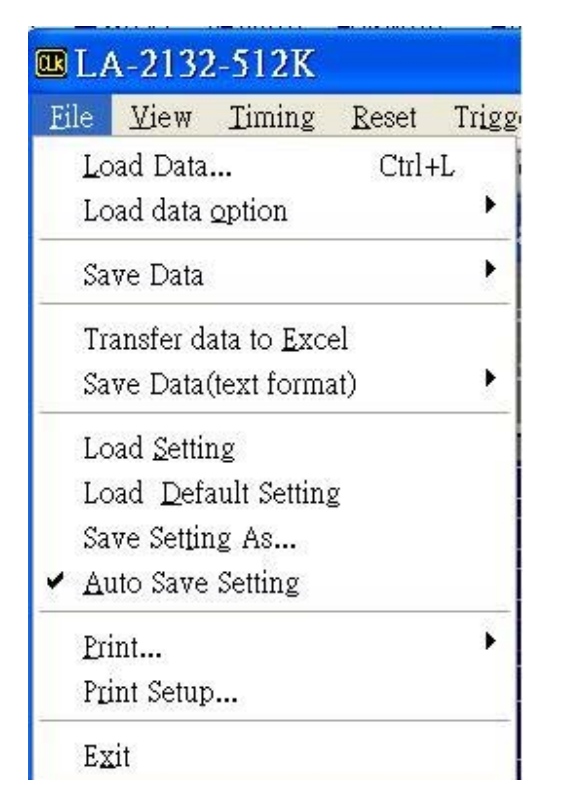

文件下拉菜单提供下例命令:

调出(Load Data): 打开已存在的文件(数据或设置)

调数据选项(Load Data Option):选择调出的通道数据.

保存捕捉后的数据(Save data after capture):如果需要记录数据,可保存数据到硬盘 10~~1000 次.但用户需检测硬盘容量.

保存(Save Data):用专用的文件名保存文件,保存设置或数据文件.

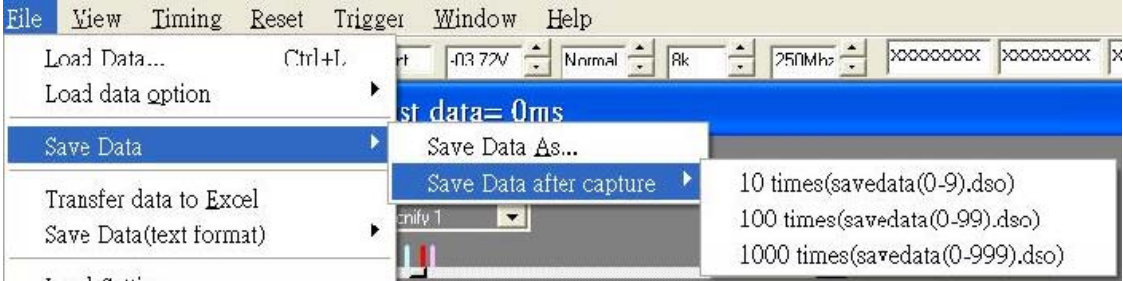

输出(Transfer Data To Excell ):输出数据到 Excell 电字表格.

保存数据到文本格式(Save Data Text Format ):以文本格式保存数据.

调设置(Load Setting):调已保存的设置

调缺省设置(Load Default Seting):调仪器在工厂已设置的配置.

自动保存设置(Auto save setting):当用户结束程序运行时,当前测量的设置将

自动保存.

打印(Print):用时序格式打印数据.

打印设置(Print Setup):选择打印方式.

结束(Exit):结束程序运行.

#### 下面是 **LA-2132** 逻辑分析仪**,**保存和调用数据的原码库**,**用 **Visual C** 写的**.**

有时侯一些用户想自己分析数据,对用户而言,利用二次开发读写程序是有用的.

每个二进位码描述一个通道,例如:00110001 二进制数据意味着,通道 1是高电平,通道 2 是低电平.

### 视图下拉菜单**(view menu)**

颜色(Colors):设置通道,画面,游标的颜色.

参数窗口(Parmneters Windows):打开参数窗口快速调节设置参数.

## 注意**:**联接好逻辑分析仪后**,**最好打开此窗口**,**便于操作**.**

工具栏(Toolbar):显示或不显示工具栏.

状态栏(StatusBar): 显示或不显示状态栏.

采样或时间(Sample or time):以采样点或时间方式显示计算结果

#### 或以频率方式显示.

搜索通道数据(Ssarch D39~~D0 data): 搜索通道数据

组编辑(Group Edit):

通道/状态/时序设置(Channel/State/Timing Setup):

逻辑分析状态(State of logic analyzer): 在屏幕下方显示逻辑分析状态.

## 通道**(Channel)**

选择所编辑的通道.

通道拷贝**(Channel copy)** 

用户拷贝全部通道

## 通道方式**(Channel mode)**

选择一个通道或八个通道编辑.

## 扩大**(Magnify)**

每次敲这键时,数据由二个因数而扩大.例如:0101100 变为

00110011110000.

## 拷贝**(Copy)**

选择"拷贝"范围,"拷贝开始"和"循环",然后敲"拷贝"键.

例如 1:

拷贝开始:=20

拷贝结束:=30

拷贝到开始=50

循环=131071

当用户"单击"拷贝键,131071-50 的数据点,在位置 20 和包括位置 30 的缓冲区数据拷 贝到位置 50.

## 硬件**/**软件技术指标如下**:**

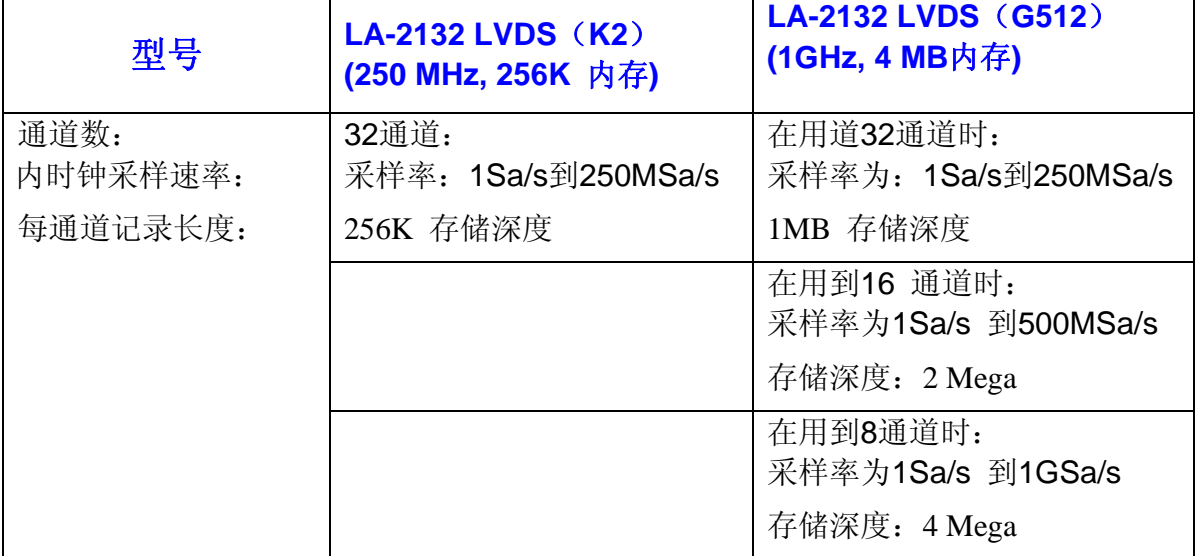

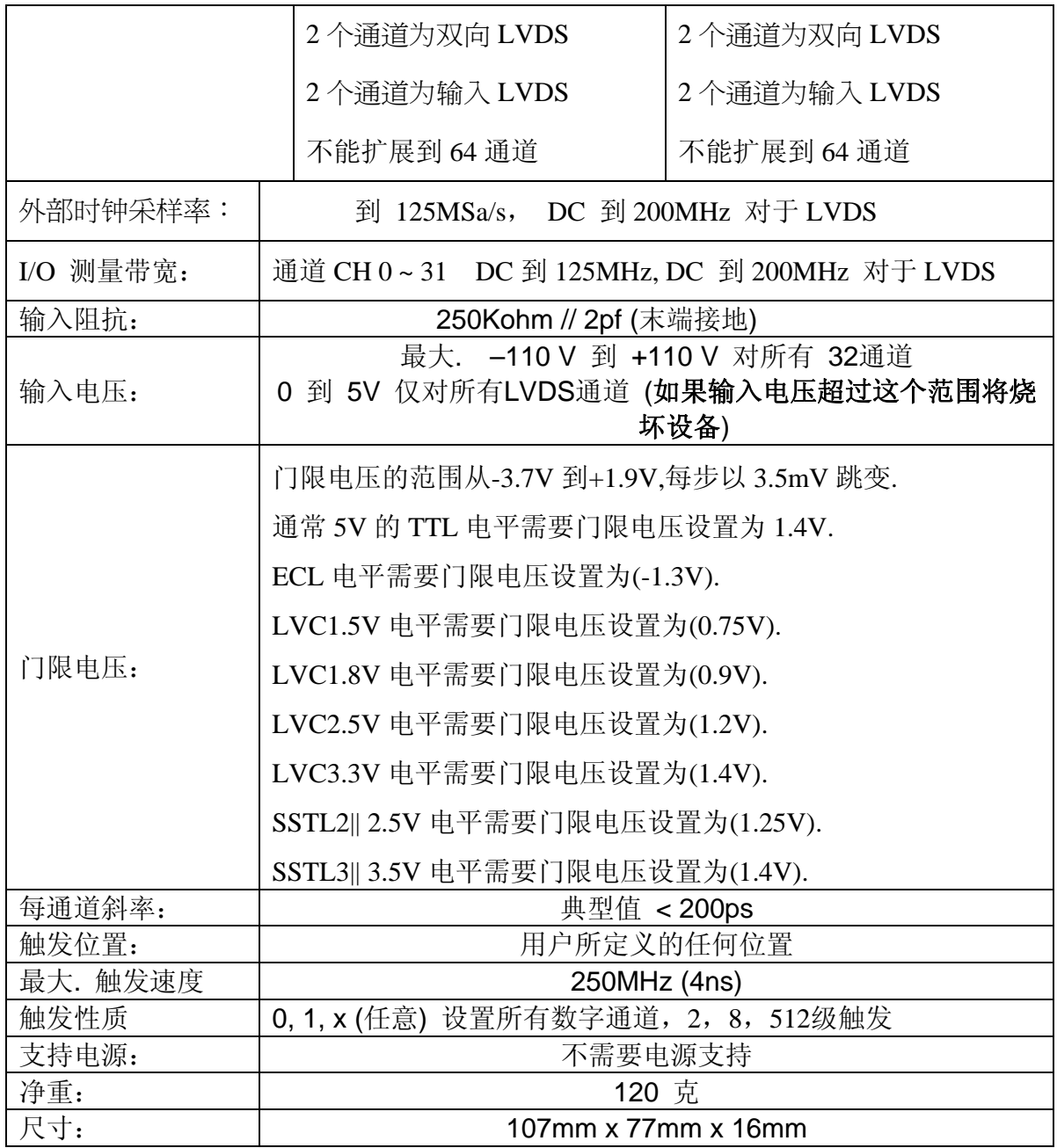

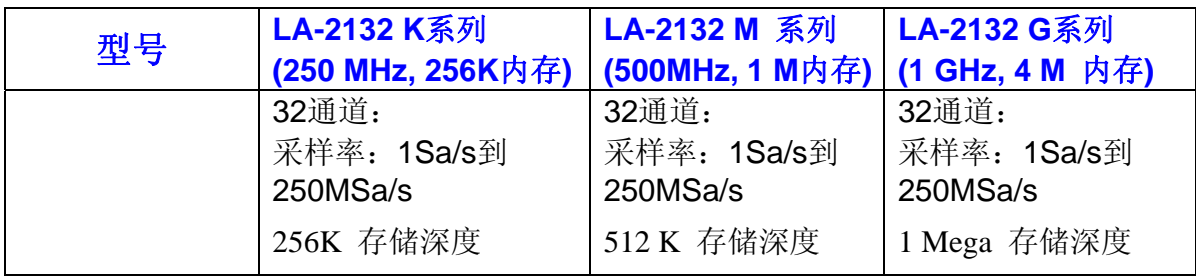

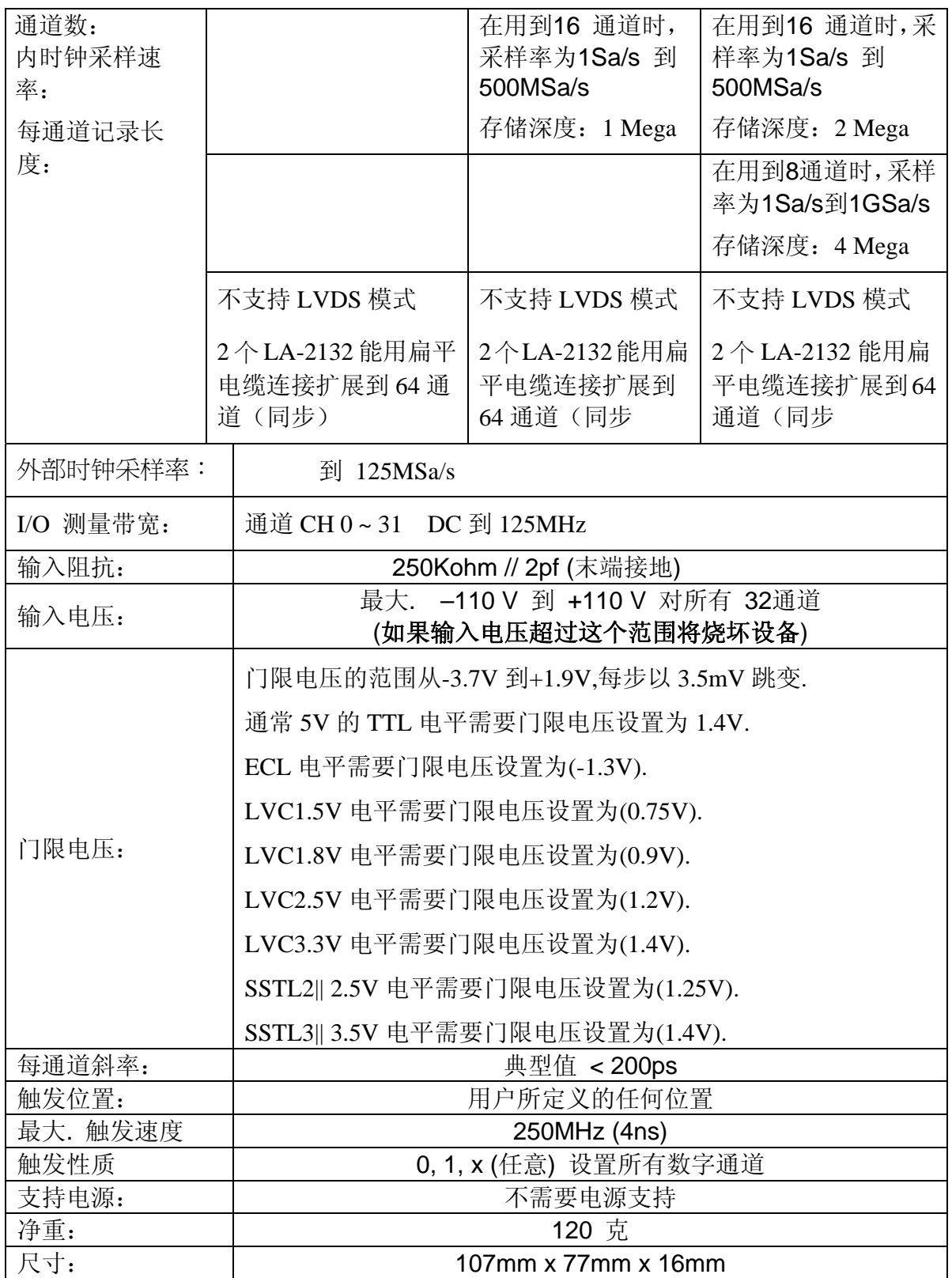

#### **LVDS** 简介 **:**

低压微分信号(LVDS)如其名称所示,是微分互连标准。它使用大约 350 mV 的低压 摆动,与 PCB 或电缆上的一对迹线进行通信。

数字电视、数码相机和便携式摄像机通过提供真实的视频体验,加速用户对高质量 视频的需求。这些产品已经成为我们生活中不可缺少的组成部分。另一个趋势是试 图将所有这些数字视频设备连接在一起,使它们可以相互通信。在这些设备中以及 它们之间传送高带宽数字视频数据,是非常具有挑战性的工作。

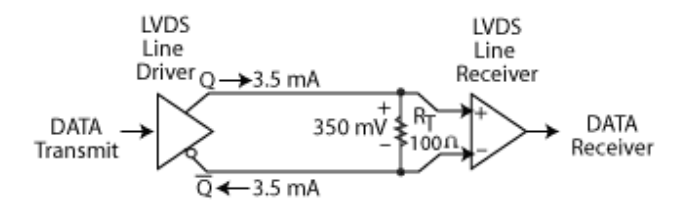

对高于 400 Mbps 的高性能视频数据的处理, 互连性标准很少。除了性能之外, 所有 这些应用需要互连解决方案,以提供出色的抗扰度、低功率和低成本。LVDS 最适 合这些要求。

最初,LVDS 主要与笔记本电脑一起使用,现在广泛使用在数字视频应用、电信和 网络中,一般用于所有应用中的系统互连。

将 LVDS I/O 集成在低成本可编程逻辑器件中,实现了高性能的互连,以及实时、高 分辨率的图像处理。

#### **LVDS** 的优势

LVDS 比单端技术提供更高的抗扰度,与单端信号相比,传输速度更高、信号摆动 更小、功耗更低、电磁干扰更小。可以使用廉价的连接器和电缆高速传输数据。LVDS 使用标准带状电缆和具有 100 mil 头部管脚的 IDC 连接器, 在底盘、板和外设之间 提供稳固的信号,进行高速数据传输。点到点 LVDS 信号的速度可以达到 622 Mb/s 以上。

LVDS 也提供通过电缆、背板和板的可靠信号,数据速率高达 622 Mb/s。可以在电 长度超过 5 ns (30 英寸)时, 进行可靠的数据传输, 只受趋肤效应引起的电缆衰减的 限制。

由于 LVDS I/O 提供高带宽,使得在单个 LVDS 通道上,可以进行更低数据速率 TTL 信号的多路复用和多路分解。这样,由于减少了管脚数、PCB 迹线数、PCB 层数, 大大减小了电磁兼容、降低了元件成本,从而大大节约了成本。

#### 硬件技术指标:

下列二种型号是不能扩展到 **64** 通道。

#### **LA-2132 LVDS**:(**32** 通道,不能扩展到 **64** 通道)

LA-2132/K2 LVDS: (250MHz, 256K 内存, 2 级触发, 支持 LVDS)

LA-2132/G512LVDS (1GHz, 4M 内存, 512 级触发, 支持 LVDS)

#### 下列十种型号是能扩展到 **64** 通道。

**LA-2132K** 系列(能扩展到 **64** 通道,但不支持 **LVDS**)

LA-2132/K2: (250MHz, 256K 内存, 2 级触发)

LA-2132/K8: (250MHz, 256K 内存, 8级触发)

LA-2132/K512: (250MHz, 256K 内存, 512 级触发)

#### **LA2132M** 系列(能扩展到 **64** 通道,但不支持 **LVDS**)

LA-2132/M2 : (500MHz, 1MB 内存, 2 级触发)

LA-2132/M8 : (500MHz, 1MB 内存, 8级触发)

LA-2132/M512 : (500MHz, 1MB 内存, 512 级触发)

#### **LA2132G** 系列(能扩展到 **64** 通道,但不支持 **LVDS**)

LA-2132/G2: (1GHz, 4MB 内存, 2 级触发)

LA-2132/G8: (1GHz, 4MB 内存, 8级触发)

LA-2132/G512: (1GHz, 4MB 内存, 512 级触发)

当用 20 针的扁平电缆连接 2 台 LA-2132 系列逻辑分析仪, 他能扩展到 64 通道, 请 看第6页,连接图示。

USB 口驱动安装:(Window USB Driver Install)

在 WINDOWS 下如何安装 USB2.0 驱动见英文说明书后面几页.

技术支持**:** 

**Taiwan Clock Computer Corp.** 

**Phone:886-2-29321658 29340273** 

**Fax:886-2-29331687** 

**Email:ufclockc@ms9.hinet.net** 

北京办事处**:** 

北京迪阳科技有限责任公司

电话**:010-62156134 62169728** 

传真**:010-68400238** 

**Email:sales@pc17.com.cn** 

软件升级**:** 

软件可从台湾网址下载升级**:** 

**Web:www.clock-link.com.tw** 

或从北京代理公司网址下载中文软件**:** 

**Web:www.pc17.com.cn** 

门限电压校准:(Threshold Voltage Calibration )

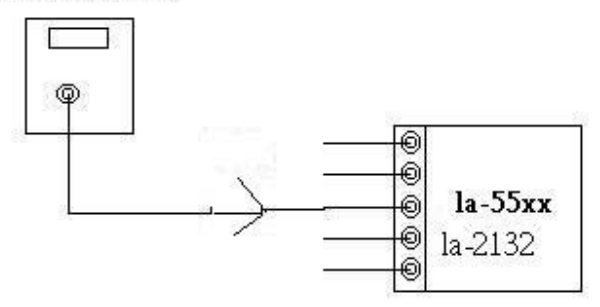

让信号输出信号是从-5V t到 5V 的方波. 设置门限电压从-4.8 到 4.8V, 应该得到方波. 设置门限电压到5.2V, 应该得到低的信号. 设置门限电压到5.2V, 应该得到高的信号.

触发字和位置校准:(Trigger Word and Position Calibration)

LA-55160 pattern generator PG32200  $| \phi \otimes \phi \otimes \phi |$ ⊛  $\hat{\mathbf{e}}$ **LA-55XX** ◉ LA 2132 ⊕ ◉

LA-55xx 用软件让触发位置处于100%精确位置, 甚至于波形缩放时,仍处于100 % 的精确位置.

用 LA-55160 任意图形发生器输出一些专用字,象 01010101 00001111 10001101 1111111 00000000... 等. 然后设置触发字.

在适当的位置应该得到触发字. 应测试多于10个触发字.

连续触发校准(Trigger Sequential Calibration)

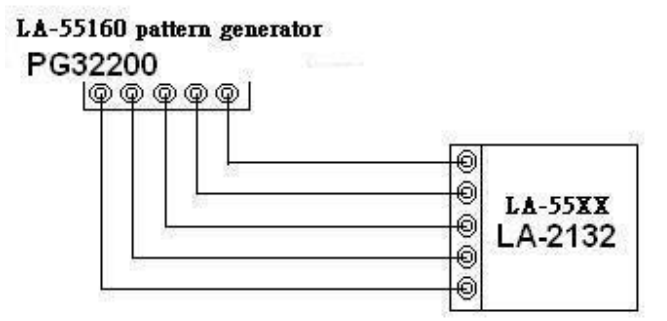

用 LA-55160 任意图形发生器输出一些专用字,象 01010101 00001111 10001101 1111111 00000000... 等.

然后设置触发字从1到15个连续字符. 在适当的位置应该得到触发字. 应测试多于10个触发字.

时钟源校准:(Clock Source Calibration)

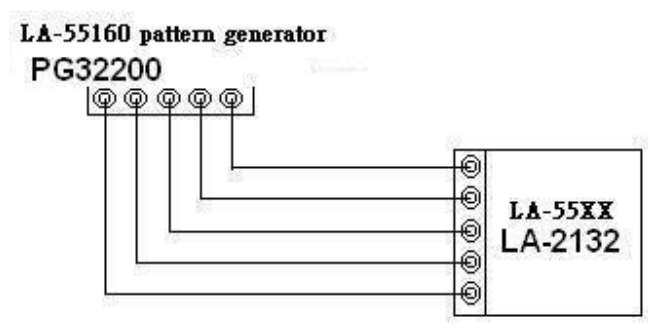

有二个触发源,一个是内时钟源,另一个是外时钟源.

用 LA-55160 任意图形发生器输出一些1/2 1/4 ...等图形.

 LA-55160 输出的采样率是: 1 到 100 MHz, 对图型发生器而言它能得到 1/2 采 样频率 50 MHz 方波信号.然后设置逻辑分析仪内部时钟到适当的采样速率。, 检 测数据频率应该是:1/2 到 50 MHz. 对外部时钟同样是真的。

在WINDOWS下安装USB驱动。

请看英文说明书部分。